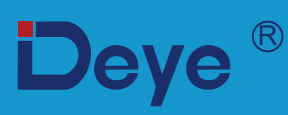

# **2.00Гібридний інвертор**

**SUN-5K-SG03LP1-EU**

**SUN-6K-SG03LP1-EU**

**User Manual**

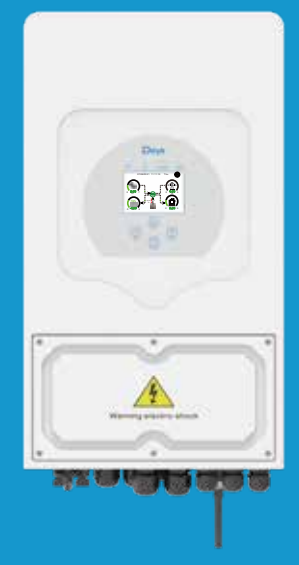

# **Зміст**

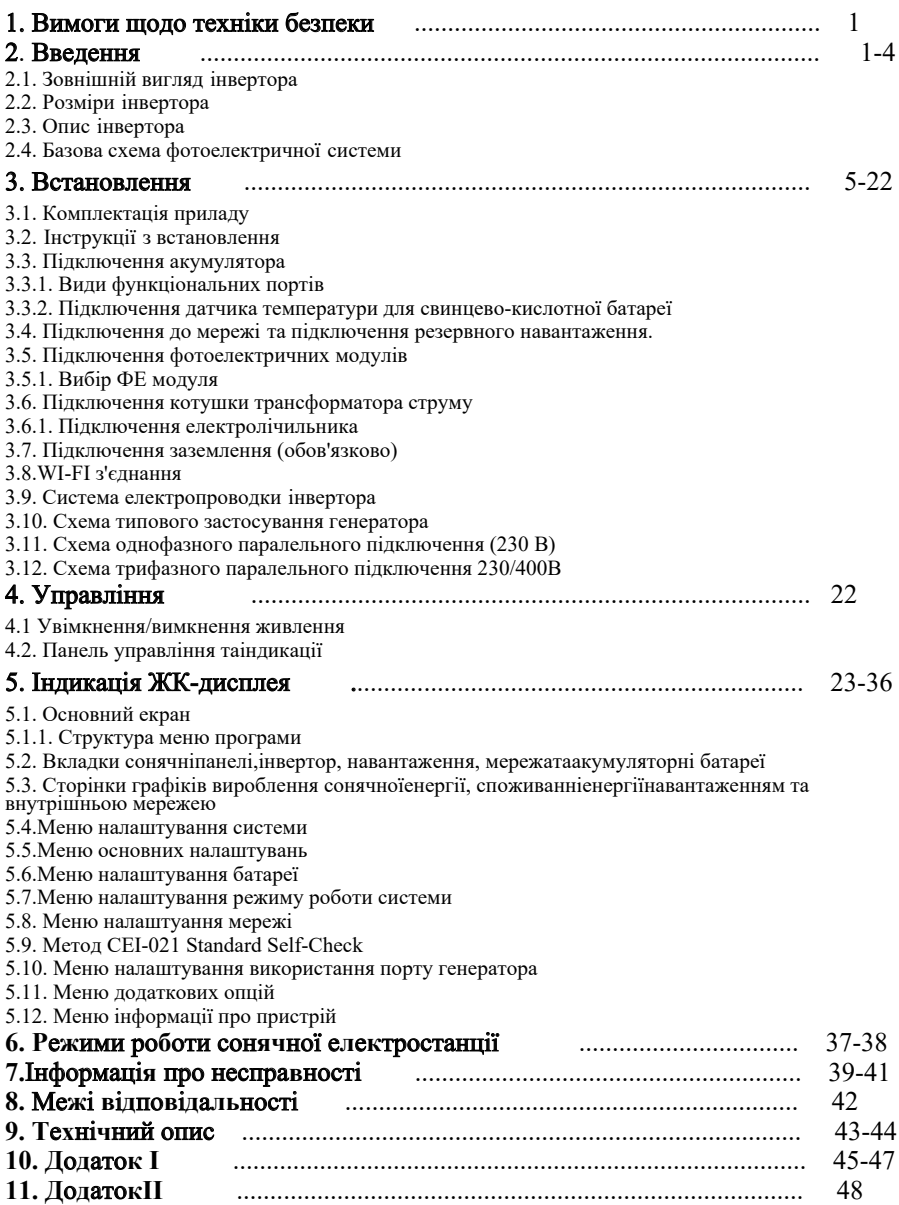

## **Про цей посібник**

Посібник головним чином описує інформацію про продукт, вказівки щодо встановлення. експлуатації та обслуговування. Посібник не містить повну інформацію про фотоелектричну (PV) систему.

#### **Як користуватися цим посібником**

Перед виконанням будь-яких операцій з інвертором прочитайте посібник та інші пов'язані документи. Документи необхідно ретельно зберігати.

Вміст може періодично оновлюватися або переглядатися у зв'язку з розвитком продукту. Інформація в цьому посібнику може бути змінена без попередження. Останню версію посібника можна отримати за адресою service@deve.com.cn

**1.Вимоги щодо техніки безпеки.**<br>· Цей розділ містить важливі вказівки з техніки безпеки та експлуатації. Прочитайте та збережіть цей посібник для подальшого використання.

ͼ Перед використанням інвертора͕ будь ласка͕ ознайомтеся з інструкціями та попереджувальними знаками на акумуляторі та відповідними розділами в інструкції з експлуатації.

 $\cdot$  Не розбирайте інвертор. Якщо вам потрібне обслуговування або ремонт, віднесіть його до професійного сервісного центру.

ͼ Неправильна повторна збірка може призвести до ураження електричним струмом або пожежі͘

• Щоб зменшити ризик ураження електричним струмом, від'єднайте всі дроти перед виконанням будь-якого технічного обслуговування чи чищення. Вимкнення пристрою не зменшить цей ризик.

 $\cdot$  Застереження; лише кваліфікований персонал може встановлювати цей пристрій з акумулятором.

 $\cdot$  Ніколи не заряджайте акумулятори при температурі нижче нуля..

ͼ Для оптимальної роботи цього інвертора дотримуйтеся необхідних специфікацій͕ щоб вибрати відповідний розмір кабелю. Дуже важливо правильно експлуатувати цей інвертор.

 $\cdot$  Будьте обережніпід час роботи з металевими інструментами на акумуляторних батареях або поручіз ними. Падіння (дотик) металевого інструменту може викликатиіскру або коротке замикання в акумуляторних батареяхінавіть призвести до вибуху.

ͼ Будь ласка͕ дотримуйтесь правил монтажу при відключенні або підключенні клем змінного або постійного струму. Для отримання більш детальної інформації зверніться до розділу «Установка» цього Посібника.

е Інструкції щодо заземлення - цей інвертор слід підключити до постійно заземленої системи електропроводки. Обов'язково дотримуйтеся місцевих вимог і правил встановлення цього інвертора.

ͼ Ніколи не приводьте до короткого замикання виходу змінного струму і входу постійного струму. Не підключайтеся до мережіпри короткому замиканніна вході постійного струму.

## **Ϯ͘ Введення**

В інструкції представлений багатофункціональний інвертор,що поєднує в собі функціїі нвертора, сонячного зарядного пристрою та акумуляторного зарядного пристрою для забезпечення безперебійного живлення. Його багатофункціональний ЖК-дисплей дозволяє налаштовувати і відображати різні робочі операції, такі як зарядка акумулятора, зарядка від мережі змінного струму/сонячних батарей, а також прийнятна вхідна напруга для навантажень.

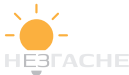

 $2.1$  Зовнішній вид інвертора.

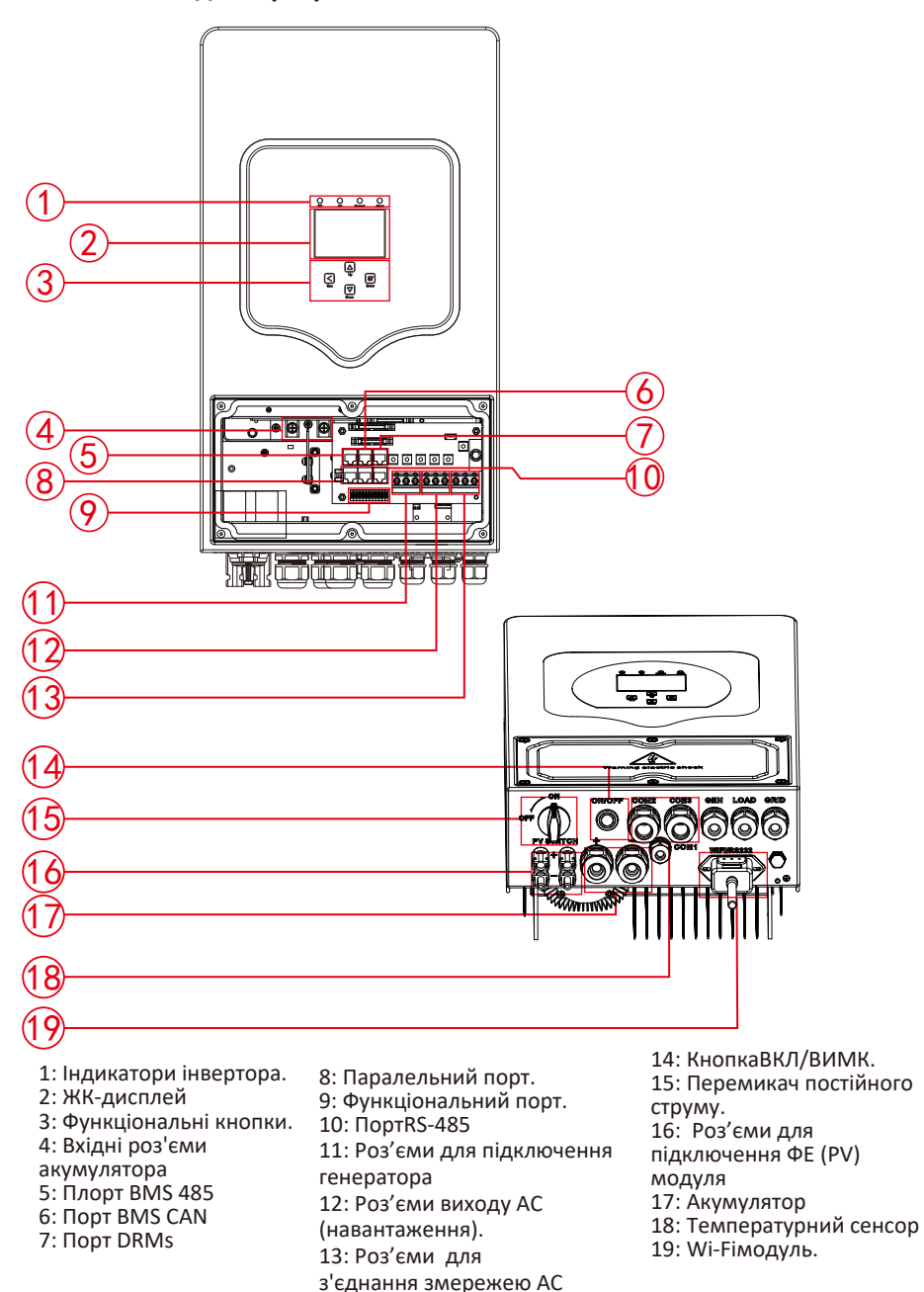

20: вентилятор (\*Примітка: для деяких версій обладнання він відсутній

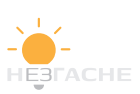

# **2.2 Розміри інвертора.**

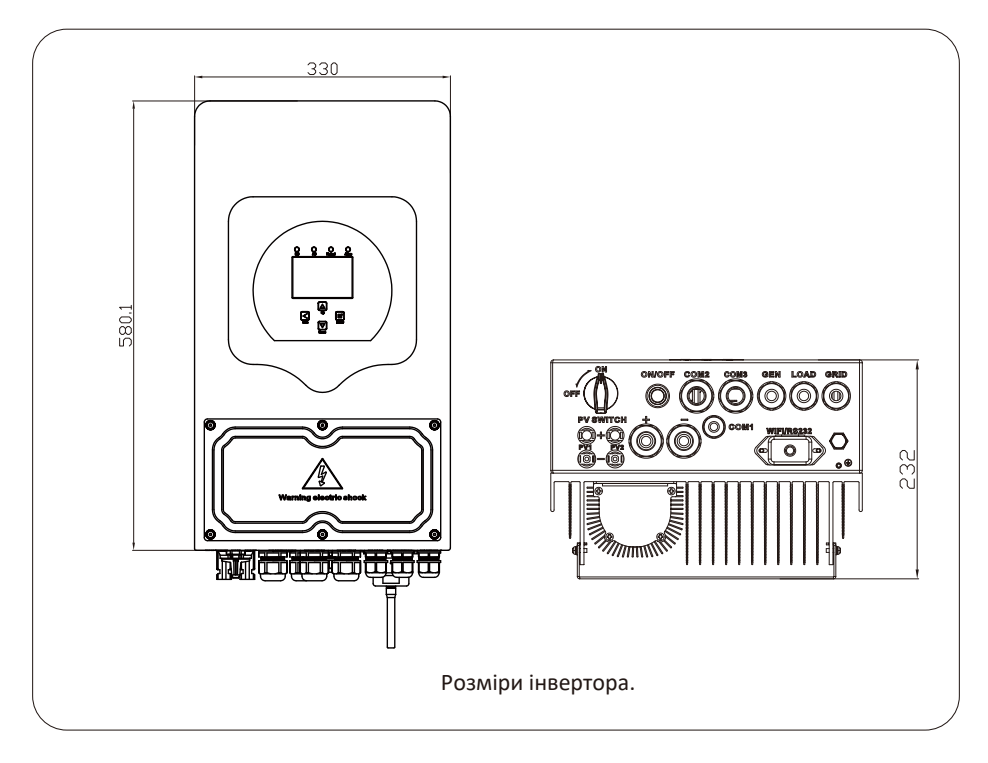

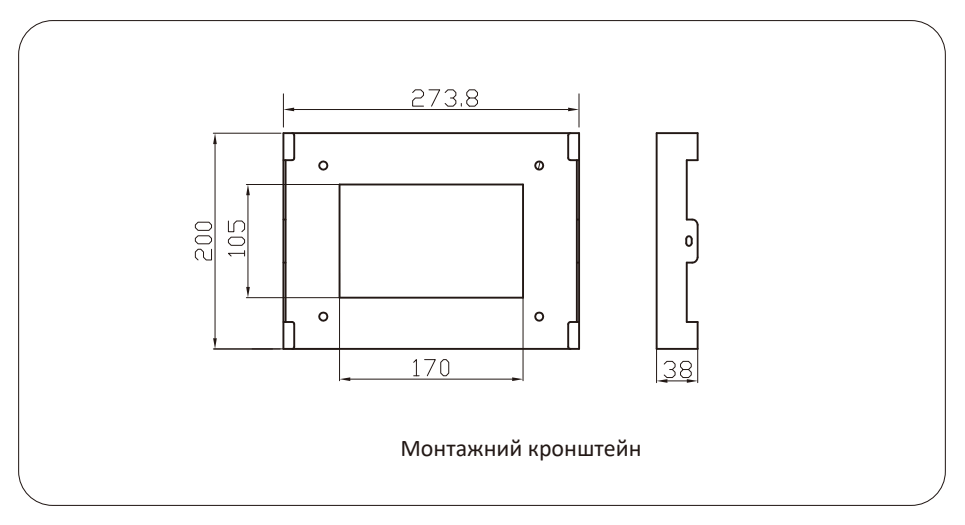

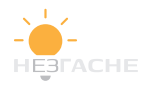

#### **Ϯ͘ϯ Опис інвертора**

- Власне споживання та подача в мережу.
- Автономний режим роботи та віддача в мережу.
- Автоматичний перезапуск при відновленні змінного струму зовнішньої мережі.
- Програмовані режими роботи: від мережі, автономний і в якості ДБЖ.

-Зарядний струм / напруга, що налаштовується залежно від типу акумуляторної батареї.

- Конфігурація зарядного струму/напруги батареї на основі додатків та за допомогою налаштувань ЖК-дисплея.

- Пріоритет для заряду акумуляторної батареї від змінного струму / сонячноїенергії / генератора.

- Сумісність із мережевою напругою або потужністю генератора.
- Захист від перевантаження/перегріву/короткого замикання.
- Розумна конструкція зарядного пристрою для оптимальної продуктивності акумулятора.
- Функція обмеження для запобігання віддачі надлишкової потужності в мережу.
- Підтримка Wi-Fi моніторингу, вбудовані 2MPP-трекера.
- Інтелектуальна триступінчаста зарядка (МРРТ) акумуляторних батарей.
- Налаштування режиму роботи за часом доби.
- Функція розумного навантаження (SmartLoad).

#### **Ϯ͘ϰ Базова схема фотоелектричної системи**

На малюнку нижче показано базову схему застосування цього інвертора. Система<br>включає такі пристрої, що забезпечують повноту роботи системи:

-Генератор, розумне навантаження або мережевий інвертор;<br>-ФЕ (PV)модулі.<br>Проконсультуйтеся зі своїм системним інтегратором щодо інших систем, залежно від<br>ваших вимог. Цей інвертор може живити всі види побутової техніки вд

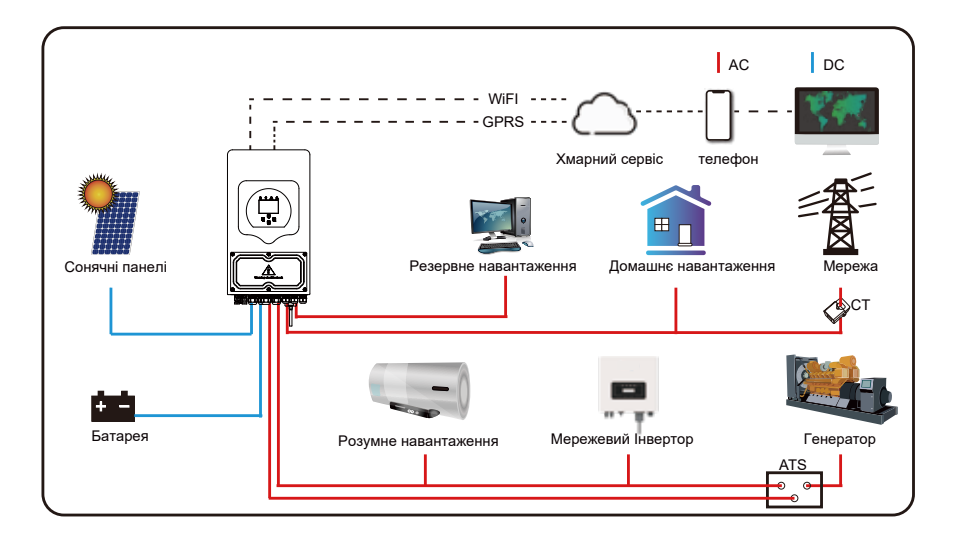

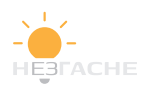

#### **ϯ͘ Встановлення**

## **ϯ͘ϭКомплектація приладу**

Перевірте обладнання перед встановленням. Переконайтеся, що упаковка не пошкоджена. Комплектація включає в себе:

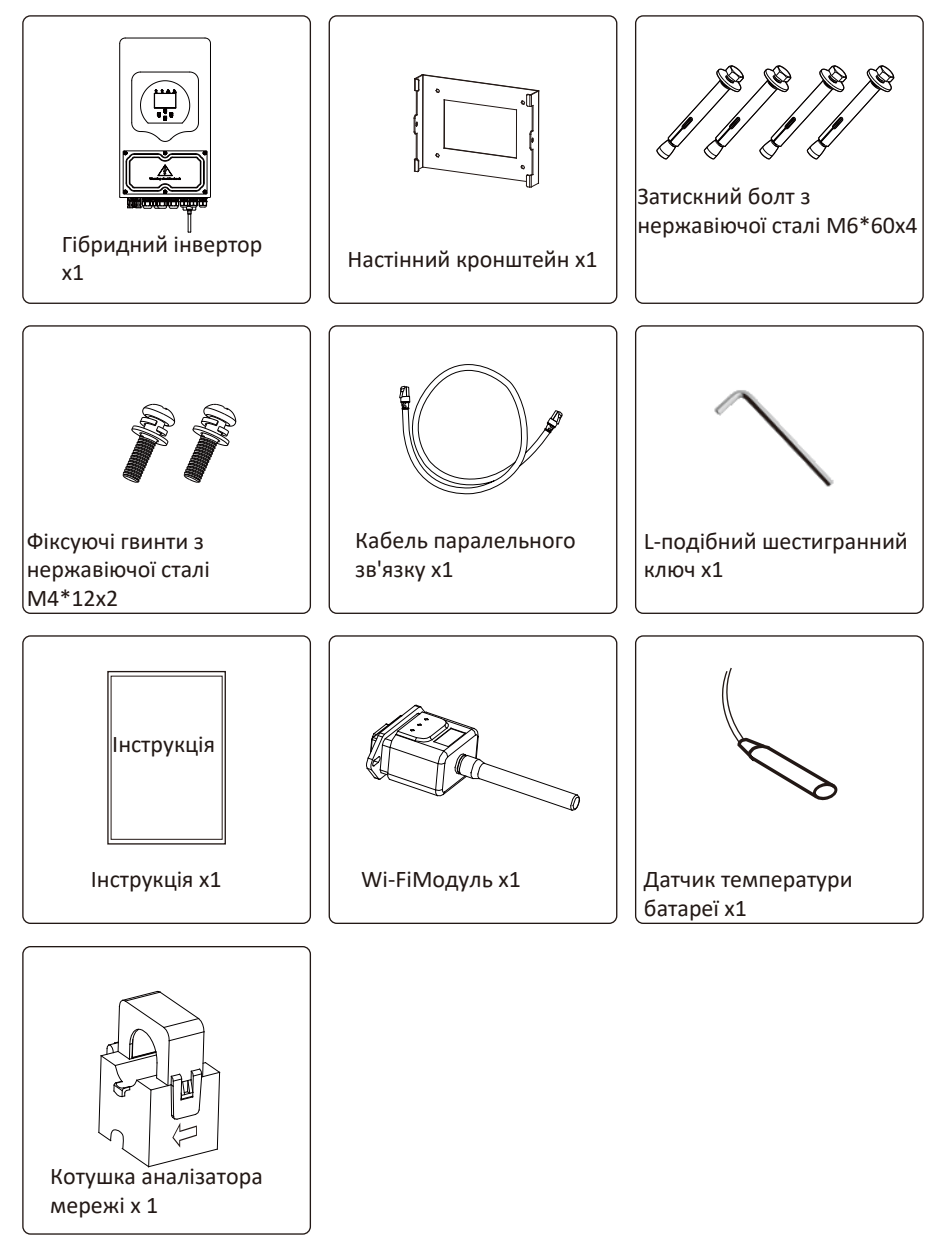

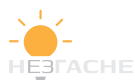

#### **ϯ͘Ϯ Інструкції з встановлення**

#### **Запобіжні заходи при монтажі**

Цей гібриднийінвертор може використовуватися поза приміщеннями (IP65). Переконайтеся, що місце встановлення відповідаєнаступним вимогам:

 $\cdot$  Не встановлювати під прямим сонячним промінням

- · Не використовувати в місцях, де зберігаються легкозаймисті матеріали.
- · Не використовувати у вибухонебезпечних зонах.
- · Не встановлювати на прохолодному повітрі.
- · Не встановлювати поблизу телевізійної антени або антенного кабелю.
- · Не встановлювати вище 2000 метрів над рівнем моря.

· Не встановлювати в умовах прямого потрапляння атмосферних опадів або вологості > 95%.

Будь ласка͕ УНИКАЙТЕ прямого сонячного світла͕ впливу дощу͕ снігу під час встановлення та експлуатації. Перш ніж підключати всі дроти, будь ласка, зніміть металеву кришку. Викрутивши гвинти, як показано нижче:

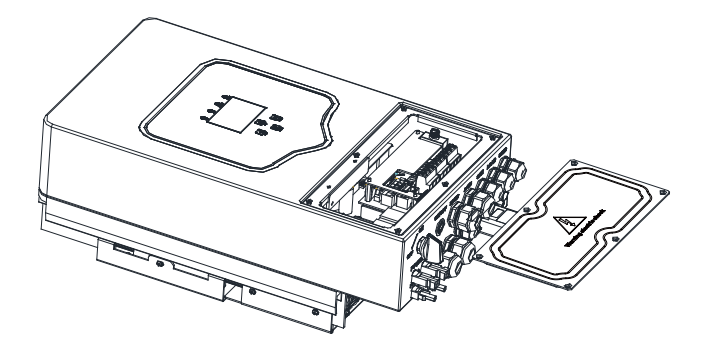

#### **Перед вибором місця для встановлення візьміть до уваги наступні моменти͗**

ͼ Будь ласка͕виберіть вертикальну стіну з несучою здатністю͕що підходить для встановлення (бетон або інші не горючі поверхні). Габаритні розміри інвертора для монтажу показані нижче.

 $\cdot$  Встановіть інвертор на рівні очей для полегшення роботи з ЖК-дисплеєм.

 $\cdot$  Температура навколишнього середовища повинна бути в межах від -25 до 60 °С для забезпечення оптимальної роботи.

ͼ Слідкуйте за тим͕щоб інші предмети знаходилися від інвертора на відстані не менше зазначеного на схемі, щоб гарантувати відвід тепла і мати достатньо місця для від'єднання проводів.

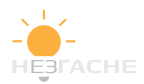

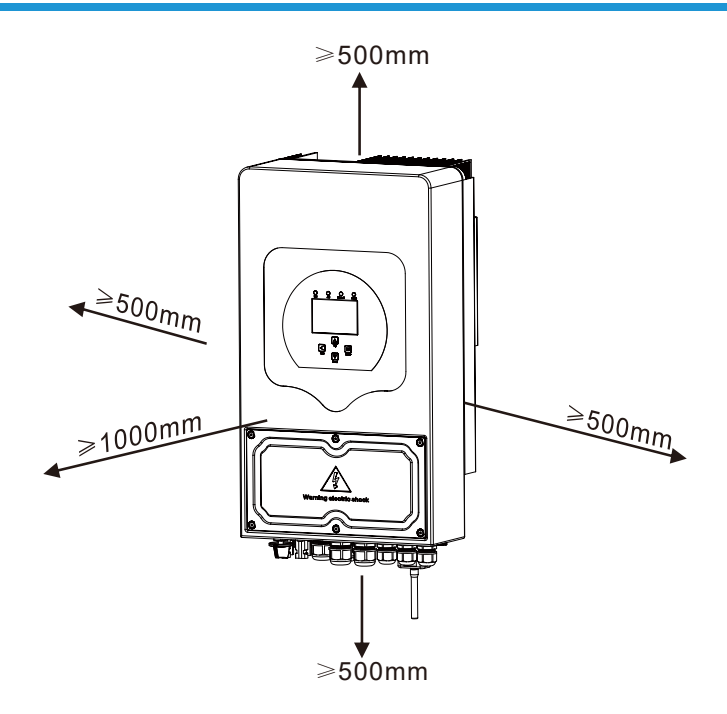

Для правильної циркуляції повітря та відведення тепла залиште зазор приблизно 50 см усторони, зверху та знизу блоку та 100 см перед ним.

#### **Встановлення інвертора**

Пам'ятайте, що цей інвертор важкий! Будьте обережні, виймаючи з упаковки. Виберіть рекомендовану свердлильну головку (як показано на малюнку нижче), щоб просвердлити 4 отвори на стіні глибиною 62-70 мм.

- 1. Використовуйтевідповіднийдрельдлясвердлінняотворів.
- 2. Перенесіть інверторі, утримуючи його, переконайтеся, що отвори підісок збігаються з отворами для розпірних болтів. Закріпіть інвертор на стіні.
- З Затягніть головки болтів

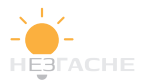

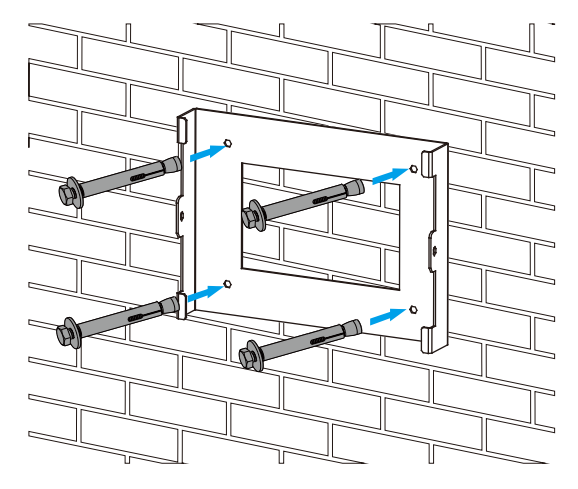

Монтаж підвісної пластини інвертора

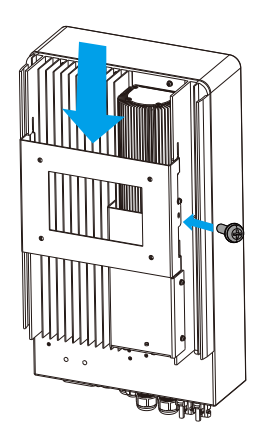

# **ϯ͘ϯПідключення акумулятора**

Для безпечної роботи між акумулятором та інвертором потрібен окремий запобіжник (автомат) постійного струму або пристрій вимкнення.

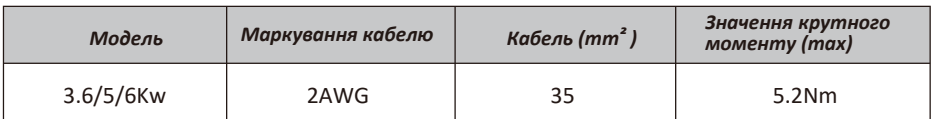

Таблица3-2. Розмір кабеля.

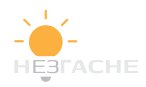

Всіроботи повинні виконуватися професійно.

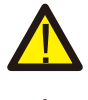

Підключення батарей відповідним кабелем важливо для безпечної та ефективної роботи системи. Рекомендовані кабелі в таблиці 3-2.

Виконайте наступні кроки, шоб підключити акумуляторну батарею:

- 1. Виберіть відповідний кабель для батареї з правильним роз'ємом, який повинен підходити під клемми батареї.
- 2. За допомогою підходящої викрутки відкрутіть болти на інверторі і підключіть кабель необхідного січеня від акумуляторної батареї, потім затягніть болтви круткою переконайтеся. що болти затягнутіз моментом 5.2 Н·м за годиниковою стрілкою.
- З. Переконайтеся, що полярність батареї та інвертора співпадають.

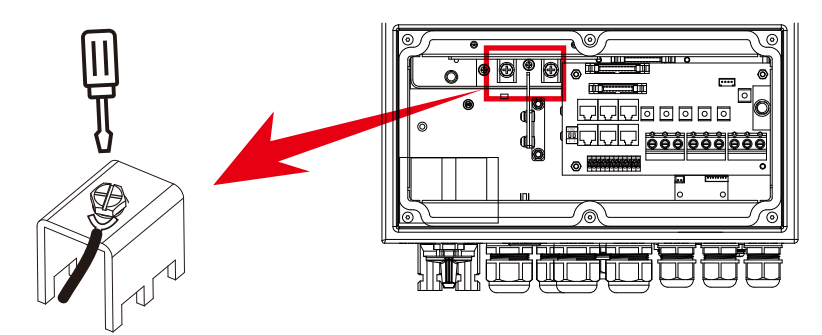

Для моделі 3,6 кВт/5 кВт/6 кВт, розмір гвинта роз'єму акумулятора: М6

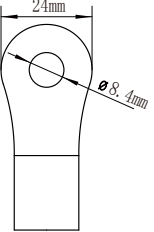

Вхід акумулятора постійного струму

4. Для захисту деталей та запобіганю попадання комах в інвертор, переконайтеся. що роз'єми в інверторі надійно закриті водонепроникною кришкою.

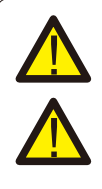

Підключення слід виконувати обережно.

Перед остаточним підключенням постійного струму або замиканням вимикача/від'єднання постійного струму переконайтеся, що позитивний (+) має бути з'єднаний з позитивним (+), а негативний (-) має бути з'єднаний з негативним (-). Зворотне полярне підключення батареї призведе до пошкодження інвертора.

#### **ϯ͘ϯ͘Ϯ Види функціональих портів**

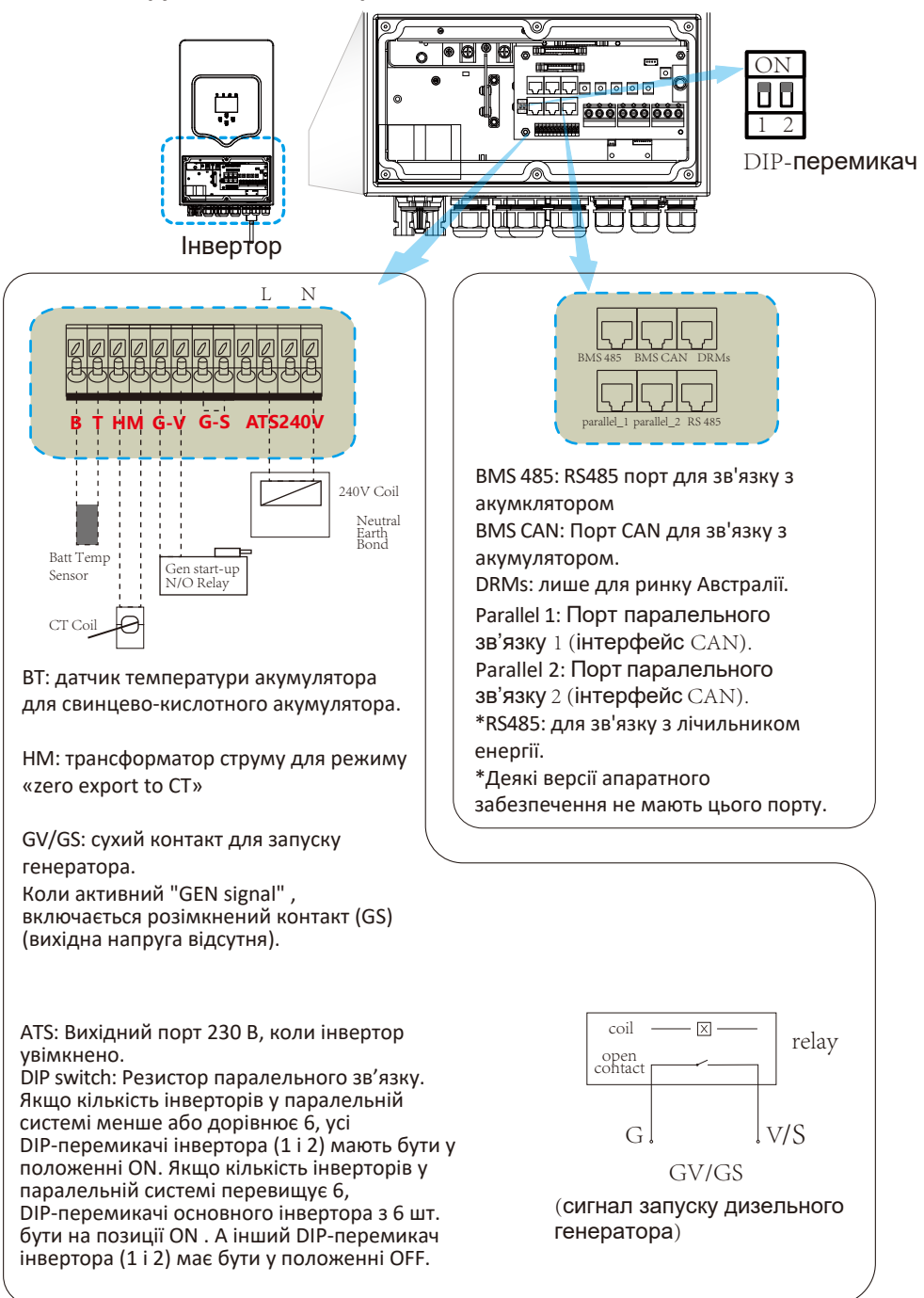

HEBLACHE

з.3.3 Підключення датчика температури для свинцево-кислотної батареї.

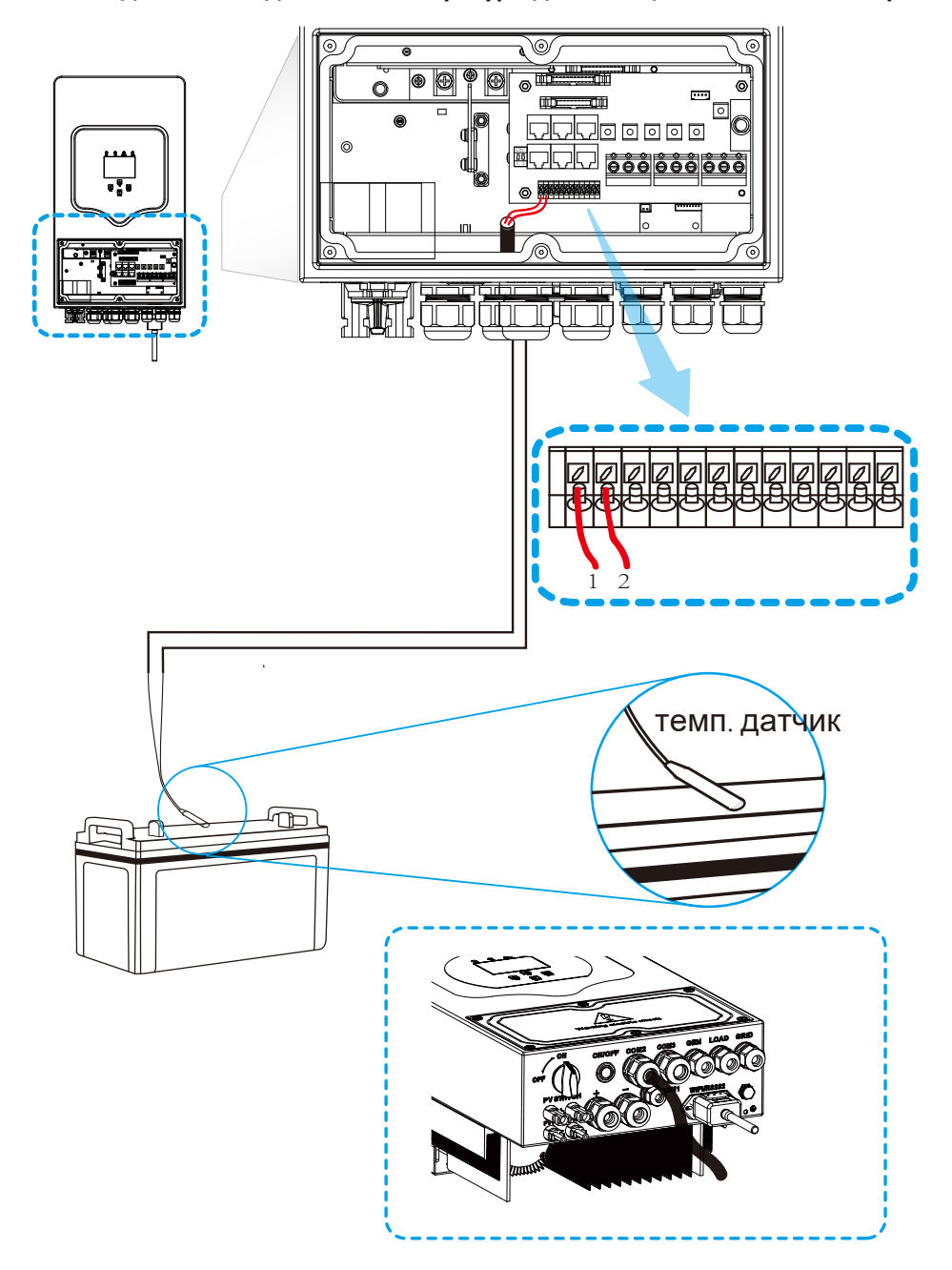

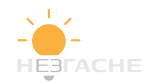

#### **ϯ͘ϰПідключення до мережі та підключення резервного навантаження͘**

ͼ Перед підключенням до мережі͕будь ласка͕встановіть окремий автоматичний вимикач змінного струму між інвертором і мережею. Також рекомендується встановити автоматичний вимикач змінного струму між резервним навантаженням і інвертором. Це забезпечить надійне відключення інвертора під час обслуговування і повний захист від перевантаження струмом. Для моделі 3.6/5/6 кВт рекомендований вимикач змінного струму для резервного навантаження та мережі становить 40 А.

ͼ Існує три клемні колодки з маркуванням «Grid», «Load» і «GEN». Не переплутайте вхідні та вихідні роз'єми.

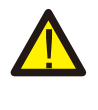

Всі електромонтажні роботи повинні виконуватися кваліфікованим персоналом. Для безпеки системи та ефективної роботи дуже важливо використовувати кабель відповідного перерізу для підключення входу змінного струму. Щоб знизити ризик травми, використовуйте рекомендований кабель, як показано нижче.

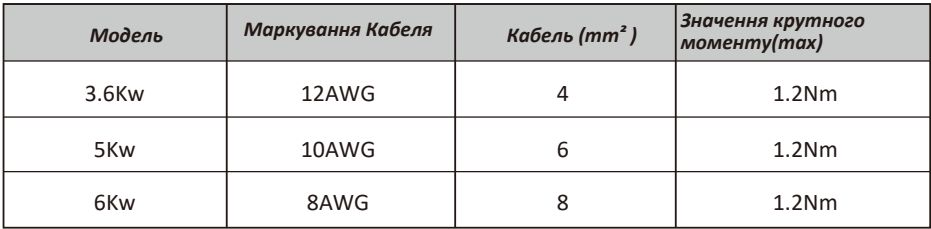

Таблиця З-З. Рекомендований розмір для кабеля змінного струму.

#### **Будь ласка͕дотримуйтесь рекомендованого порядку дій при здійсненні підключення входуͬвиходу змінного струму͗**

- 1. Перед підключенням мережі, навантаження, генератора відповідного портуобов'язково відключіть відповідний автоматичний вимикач змінного струму або роз'єднувач.
- 2. Зніміть ізоляцію дроту на відстані 10 мм, відкрутіть болти, вставте дроти відповідно до полярності, вказаної на клемній колодці, і затягніть гвинти клем. Переконайтеся, що підключення завершено.

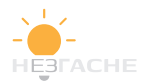

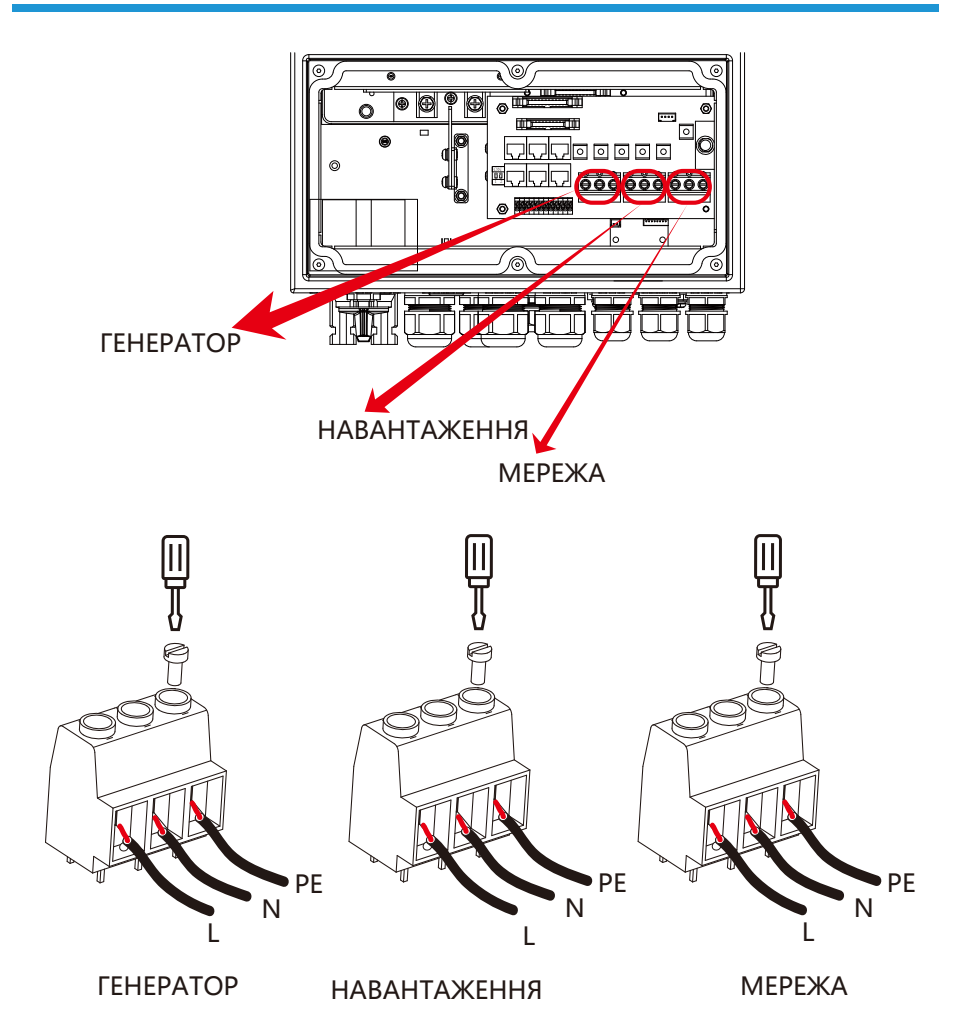

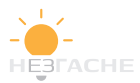

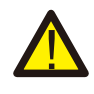

Переконайтеся, що джерело змінного струму вимкнено, перш ніж підключати його до пристрою.

- З. Потім вставте вихідні кабеля змінного струму відповідно до полярності, зазначеної на клемній колодці, і затягніть клему. Не забудьте також підключити кабеля N і PE до вілповілних клем.
- 4. Переконайтеся, що кабеля надійно закріплені.
- 5. Для перезапуску таких приладів. як кондиціонер. потрібно принаймні 2-3 хвилини. оскільки потрібно мати достатньо енергії͕ щоб збалансувати холодоагент усередині контуру. Якщо виникне нестача електроенергії та відновиться за короткий час, це призведе до пошкодження ваших підключених приладів. Шоб запобігти такому пошкодженню, перевірте виробника кондиціонера, чи він оснащений функцією затримки. В іншому випадку цей інвертор викличе помилку перевантаження та вимкне вихід, щоб захистити ваш прилад, але іноді він спричиняє внутрішнє пошкодження кондиціонера

#### **ϯ͘ϱ Підключення фотоелектричних модулів**

Перед підключенням до фотоелектричних модулів встановіть окремий автомат постійного струму між інвертором і фотоелектричними модулями. Для безпеки та ефективної роботи системи дуже важливо використовувати відповідний кабель для підключення фотоелектричного модуля. Щоб зменшити ризик отримання травми, використовуйте відповідний рекомендований розмір кабелю, наведений нижче.

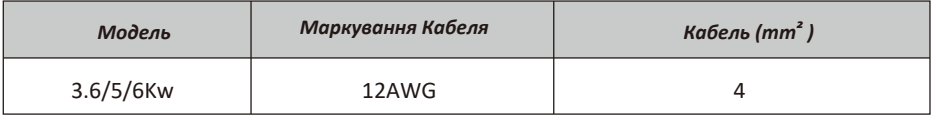

Таблиця 3-4. Параметри кабелю.

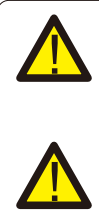

Щоб уникнути несправностей͕не підключайте фотоелектричні модулі з можливим витоком струму до інвертора. Наприклад. заземлені фотоелектричні модулі призведуть до витоку струму на інвертор. Під час використання фотоелектричних модулів переконайтеся. що PV+ і PV- сонячної панелі не під'єднані до шини заземлення системи.

Рекомендується використовувати фотоелектричну розподільну коробку із захистом від перенапруги. Інакше це призведе до пошкодження інвертора, коли блискавка влучає у фотоелектричні модулі.

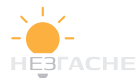

#### $3.5.1$  Вибір модуля ФЕ:

При виборі відповідних фотоелектричних модулів обов'язково враховуйте такі параметри:

- 1) Напруга холостого ходу (Voc) фотоелектричних модулів не повинна перевищувати максимальну напругу холостого ходу для інвертора.
- 2) Напруга холостого ходу (Voc) фотоелектричних модулів повинна бути вище мін. (зазначеного у специфікації)
- 3) Фотоелектричні модулі, які використовуються для підключення до цього інвертора, мають бути сертифіковані за класом А відповідно до IEC 61730.

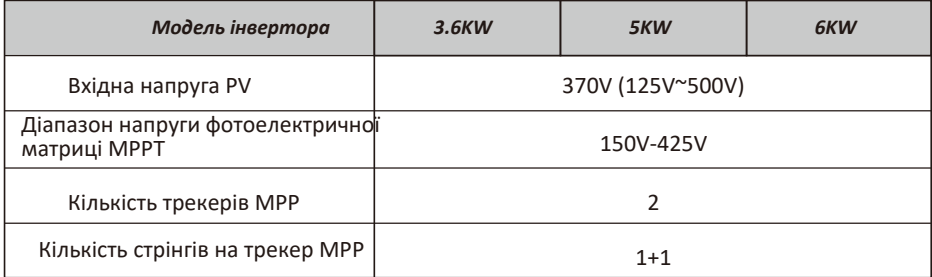

Таблиця 3-5

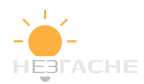

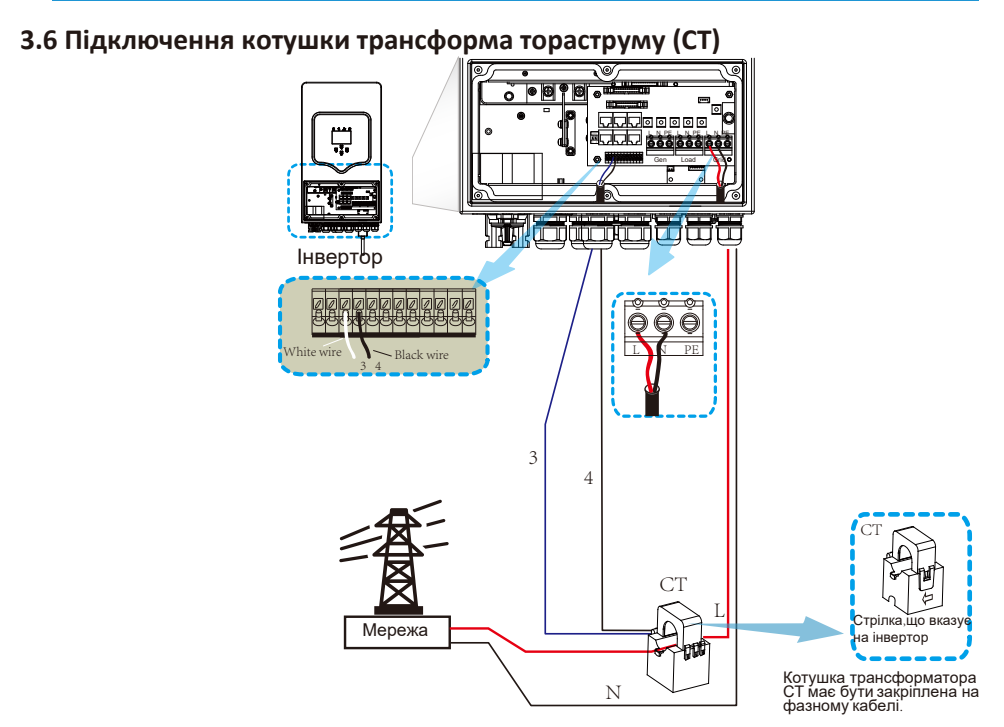

**\*Примітка**:**Якщо дані͕що зчитуються d͕не вірні͕ви можете спробувати вказати напрямок СТ на мережу.** 

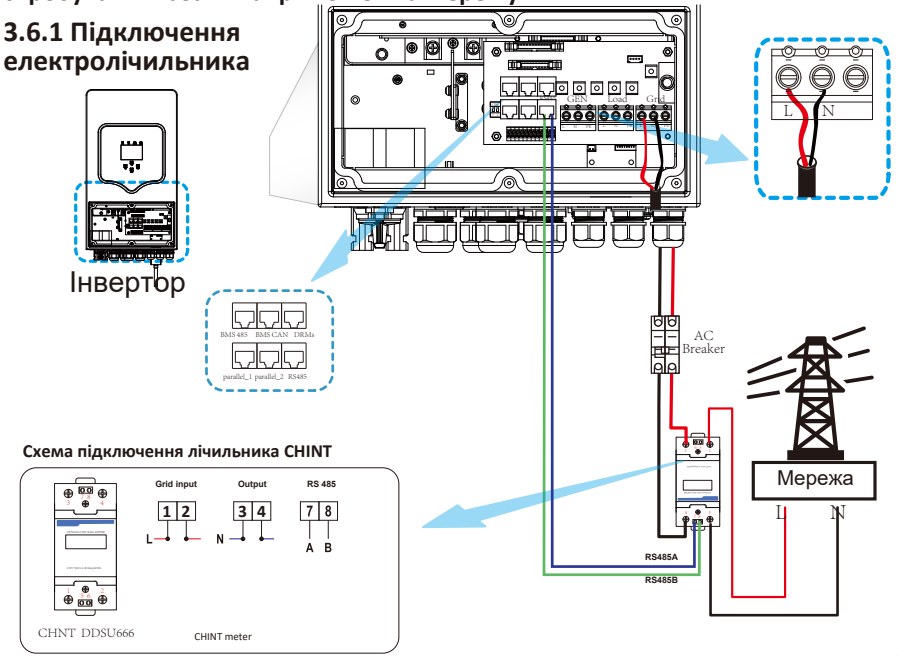

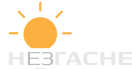

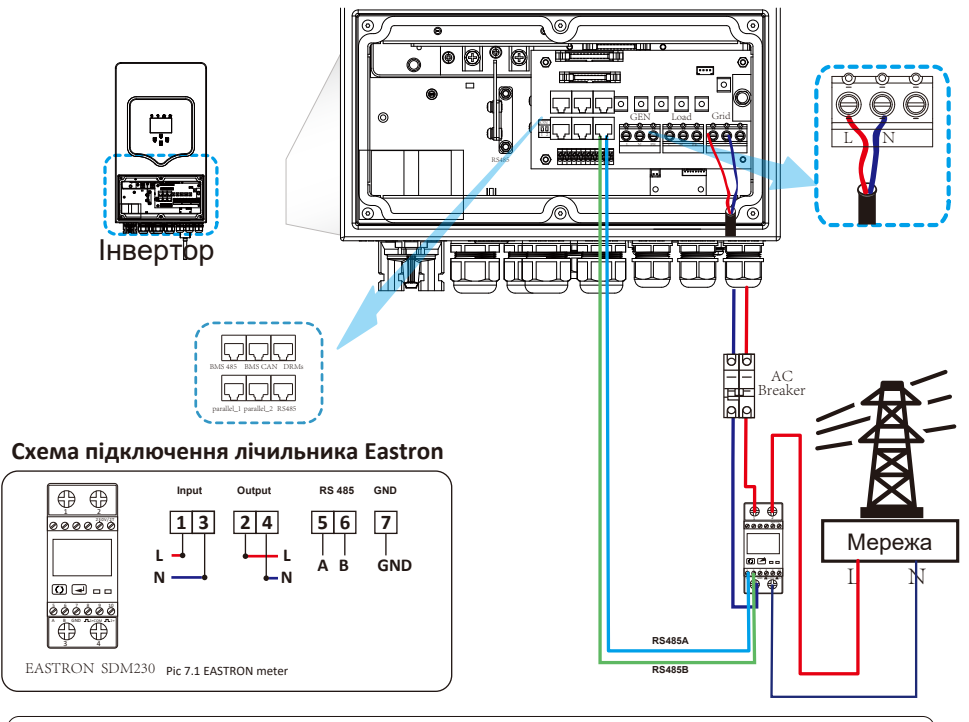

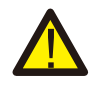

#### *Примітка:*

Під час остаточного встановлення вимикач, сертифікований згідно з IEC 60947-1 і IEC 60947-2, повинен бути встановлений разом з обладнанням.

## **ϯ͘ϳПідключення заземлення;обов'язковоͿ**

Кабель заземлення повинен бути підключений до пластини заземлення з боку мережі, щоб запобігти ураженню електричним струмом у разі виходу зладу запобіжника.

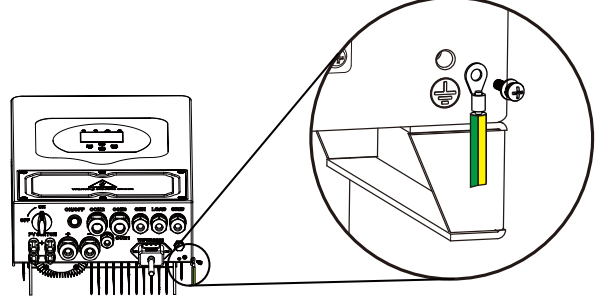

#### **ϯ͘ϴt/Ͳ&/з'єднання**

Для налаштування модуля Wi-Fi, будь ласка, зверніться до інструкції з налаштування Wi-Fiмодуля.

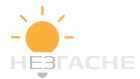

#### З.9 Система електропроводки інвертора.

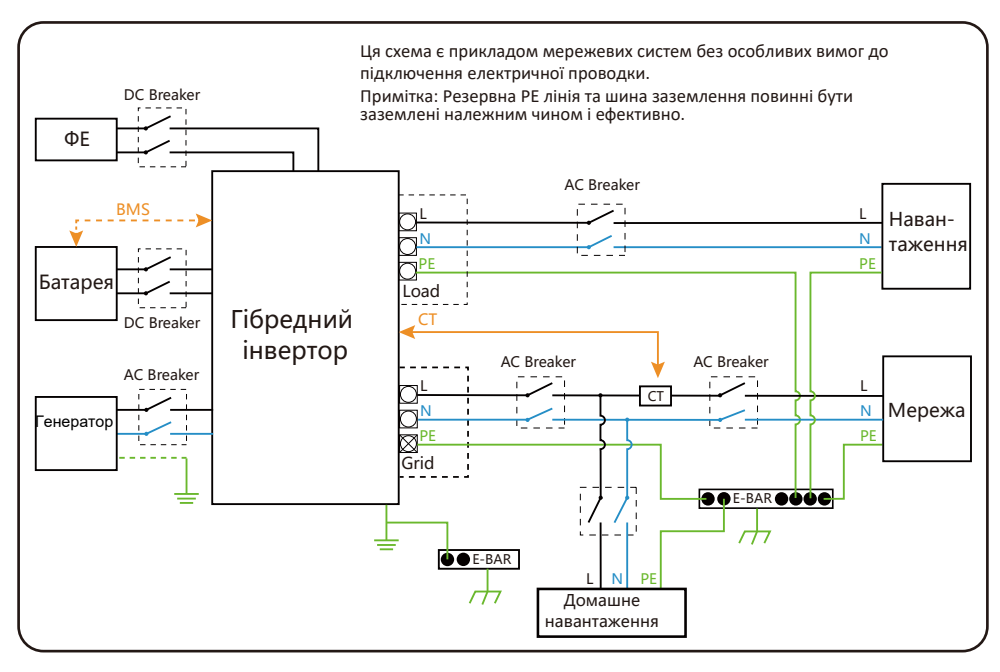

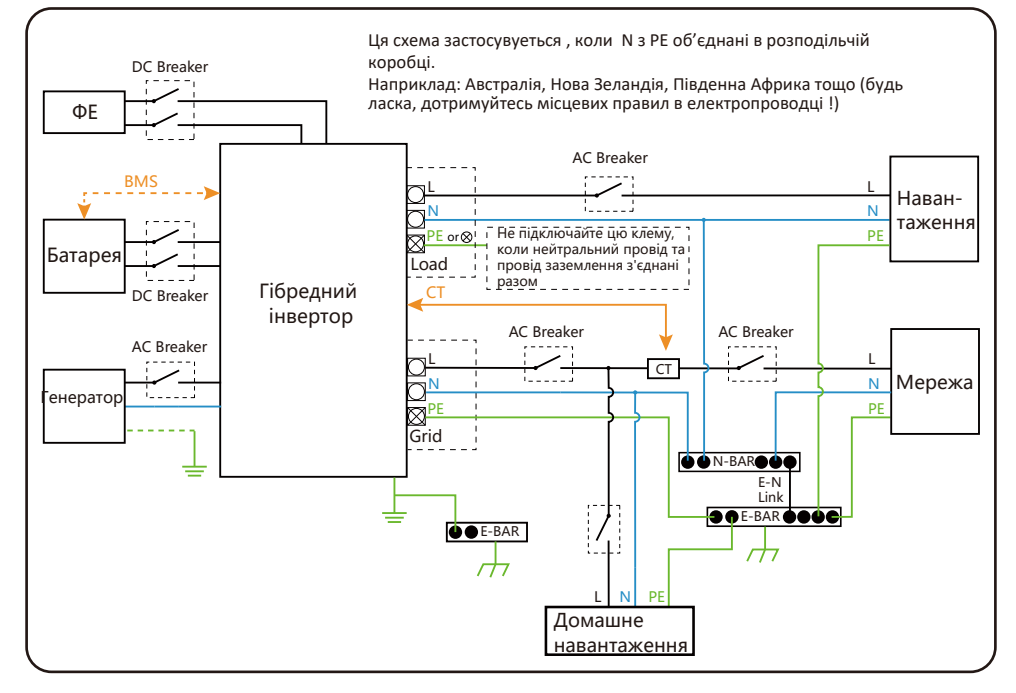

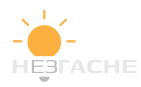

#### **ϯ͘ϭϬТипова схема застосування дизельͲгенератора**

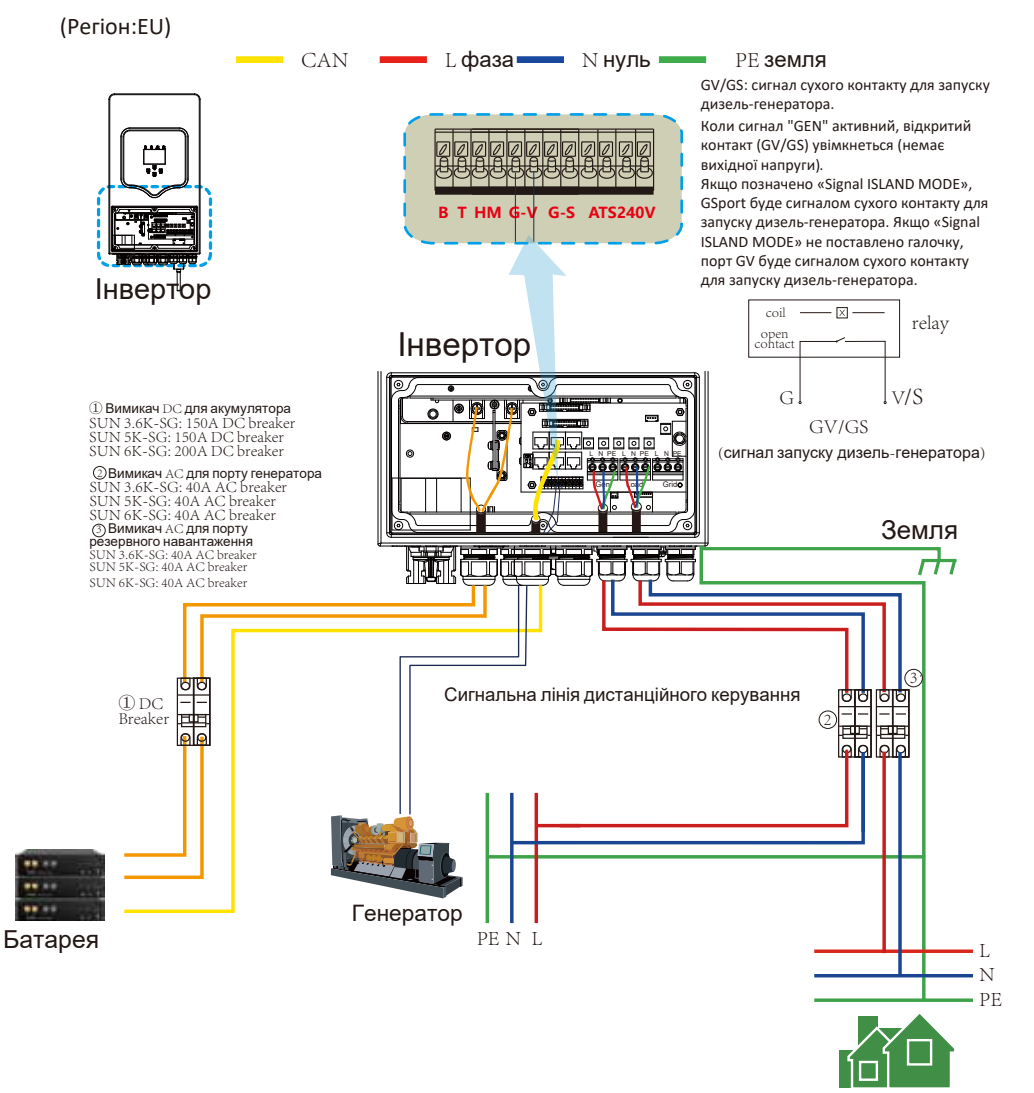

Резервне навантаження

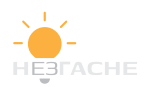

#### $3.11$  Схема однофазного паралельного підключення (230 В)

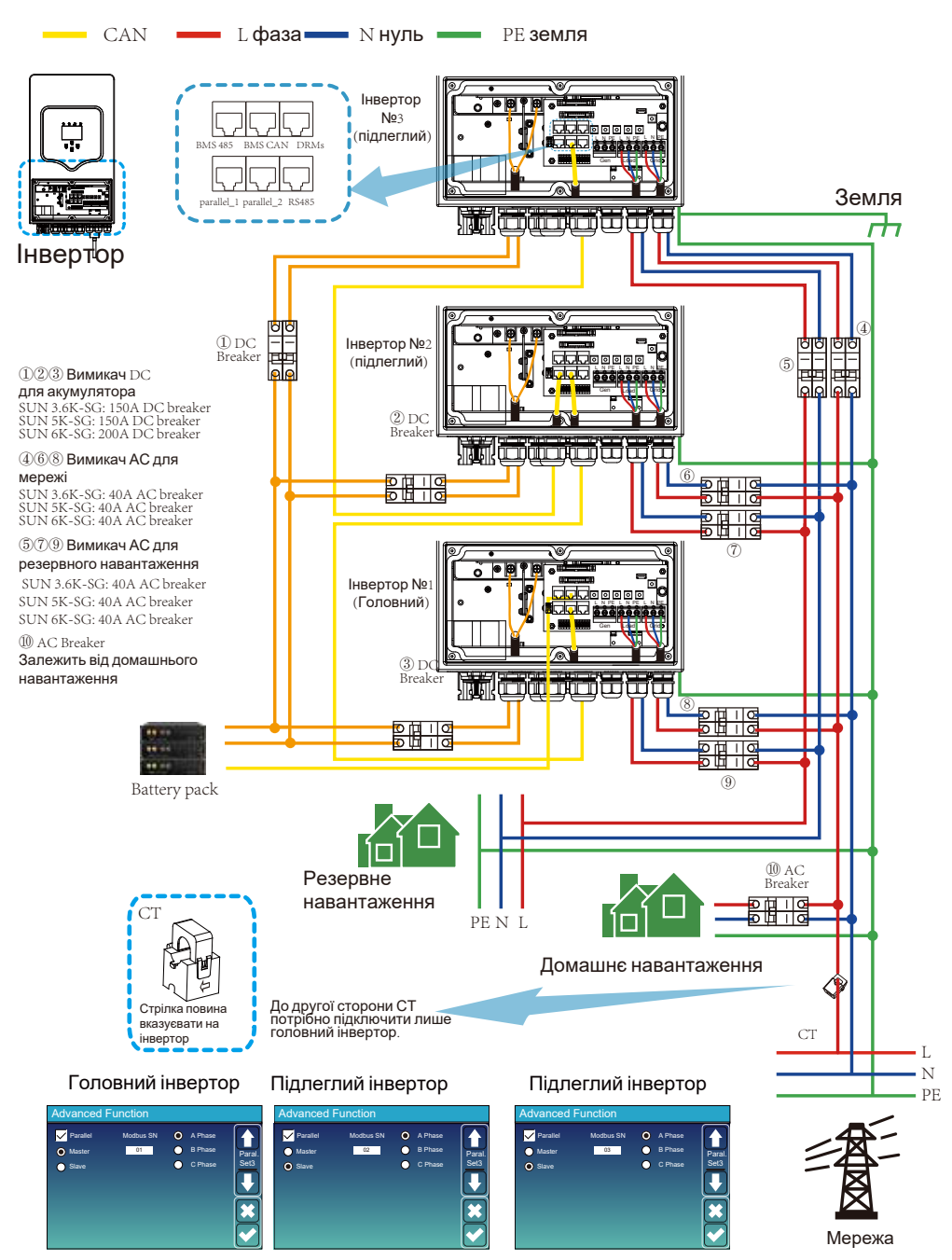

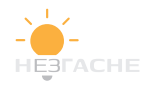

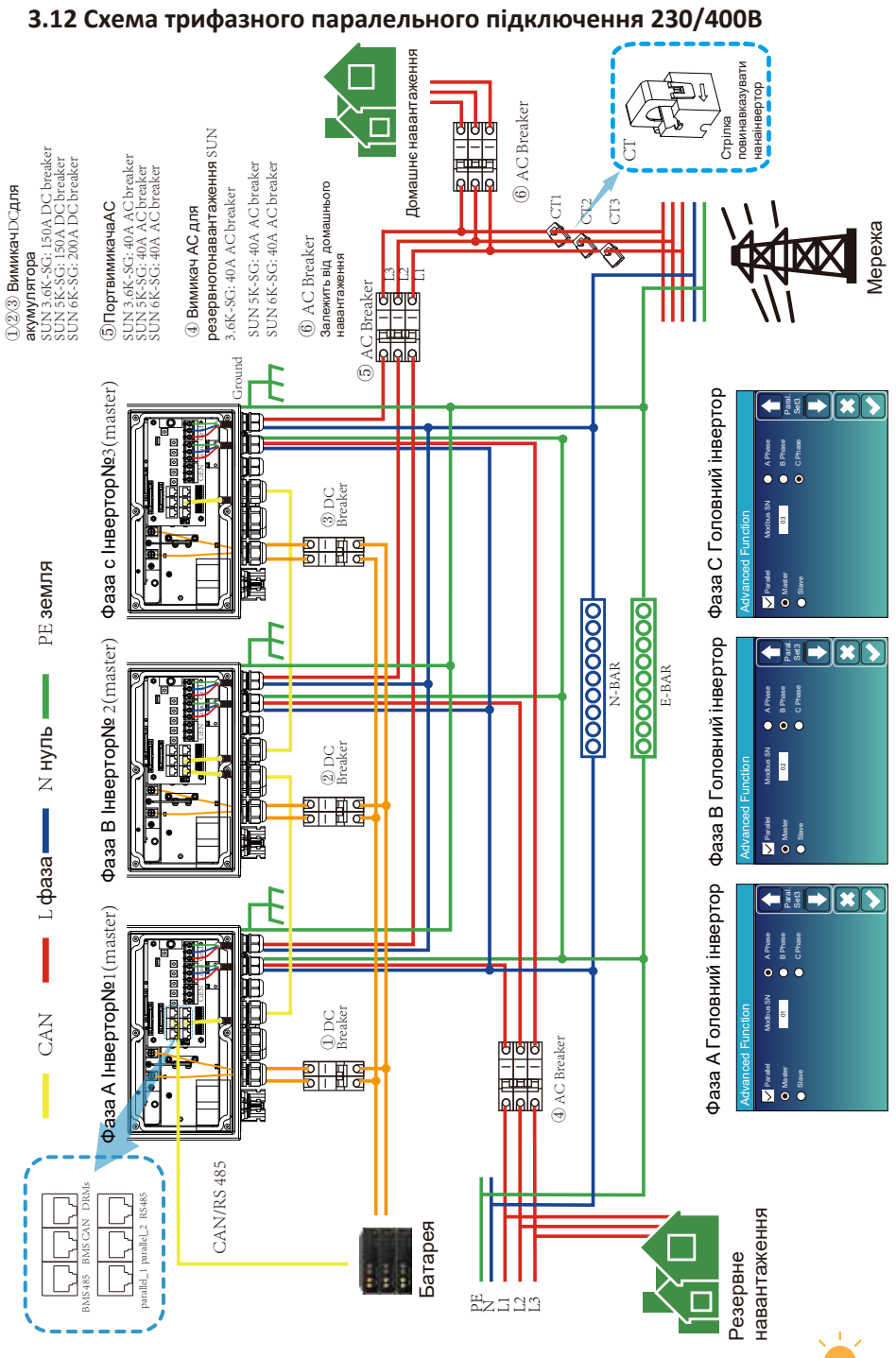

- 21 -

**HE3FACHE** 

## **4. Управління**

#### **ϰ͘ϭ Увімкненняͬвимкнення живлення**

Після встановлення інвертора та підключення акумуляторів натисніть кнопку УВІМК/ВИМК, розташовану на лівій стороні корпусу. Якщо система зібрана без

акумуляторної батареї, але під'єднана до фотоелектричної системи або до мережі. включіть інвертор кнопкою УВІМК/ВИМКН при вимкненому положенні рубильника, після чого в меню Battery Settings виберіть режим «Без батареї» (NOBatt).

#### **ϰ͘Ϯ Панель керування та індикації**

Панель керування та індикації знаходиться на передній частині інвертора. Панель включає чотири індикатори (див. таблицю 4-1), чотири функціональні кнопки (див. таблицю 4-2) і ЖК-дисплей, що відображає робочий стан і інформацію про вхідну / вихідну потужності.

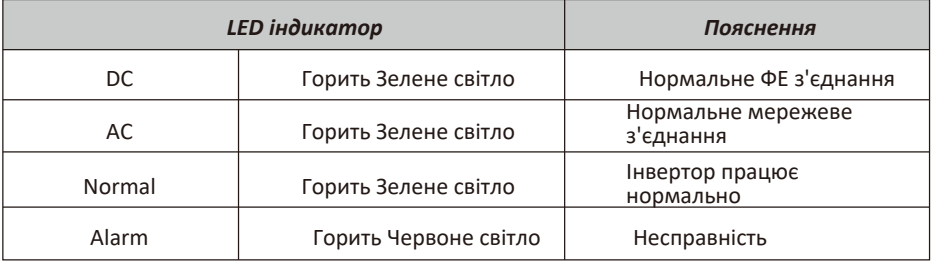

#### Таблиця 4-1.LED індикатори.

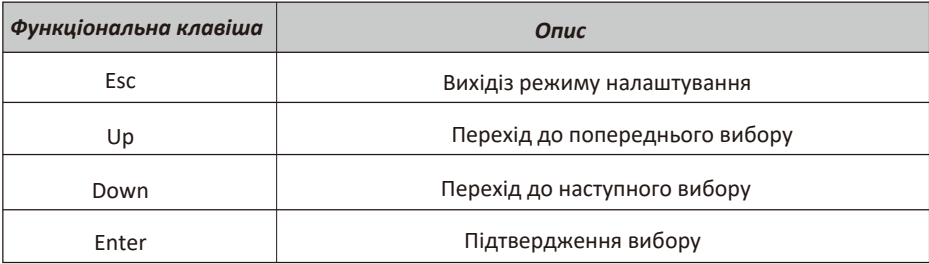

#### Таблиця 4-2. Функціональні кнопки.

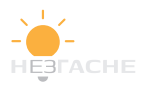

# **5. Індикація ЖК-дисплея**

#### **5.1. Основний екран**

Сенсорний ЖК-дисплей відображає загальну інформацію про роботу сонячної електростанції.

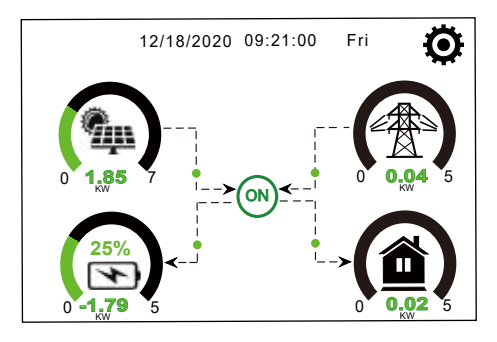

1. Значок ON в центрі головного екрану вказує на те, що система працює в звичайному режимі. Якщо він перетворюється на «comm./F01~F64», це означає, що у інвертора є помилки зв'язку або інші помилки. Повідомлення про помилку та час її виникнення наведено в розділі меню «Інформація про пристрій». Детальну інформацію про причини виникнення помилки та способи її усунення можна подивитися в п.7 Посібника.

2. В горі екрана відображається дата та час.

 3. У правому верхньому куті розміщено піктограму «Налаштування системи». Натиснувши, ви зможете увійти в меню налаштування системи, якя включає в себе інформацію по літій-іонних батареях. базові налаштування, налаштування батареї, налаштування мережі, вибір режиму роботи системи, налаштування підключення генератора, розширені налаштування та

4. На головному екрані відображені сонячна батарея, мережа, навантаження та батарея. Також стрілками відображається напрямок потоку енергії. При наближенні потужності до граничного рівня колір її індикації зміниться із зеленого на червоний, це дозволяє чіткіше відображати стан системи.

#### **Зазначимо наступне:**

 *· Вироблена фотоелектрична потужність і споживана навантаженням потужність завжди залишаються позитивними.*

*· Негативна потужність мережі означає її віддачу в мережу, позитивна одержання мережі.*

*· Негативна потужність батареї означає її зарядку, позитивна-розряд.*

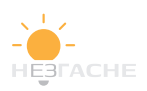

#### **5.1.1. Структура меню програми.**

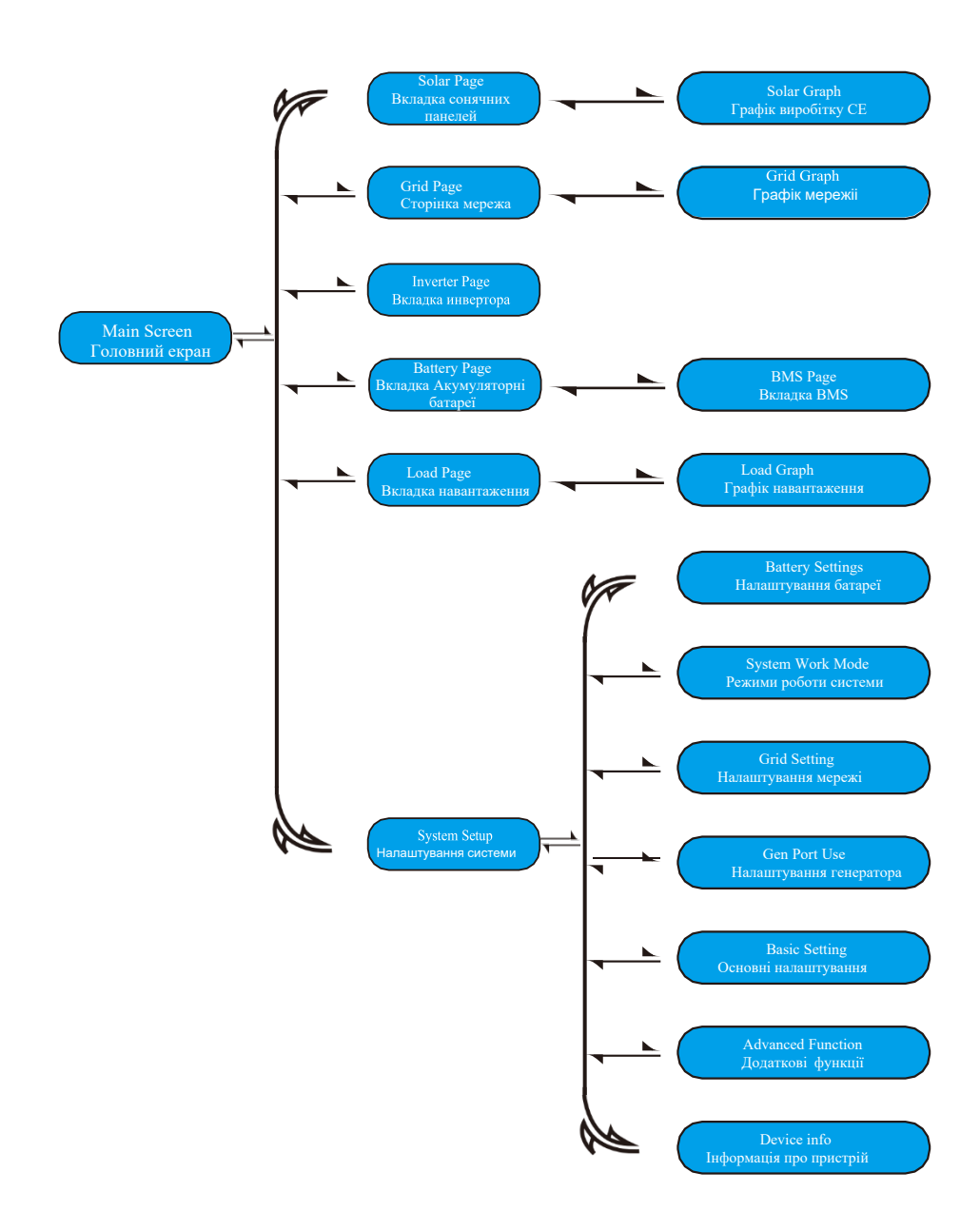

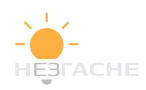

#### **5.2 Вкладки сонячні панелі,інвертор, навантаження, мережа та акумуляторні батареї**

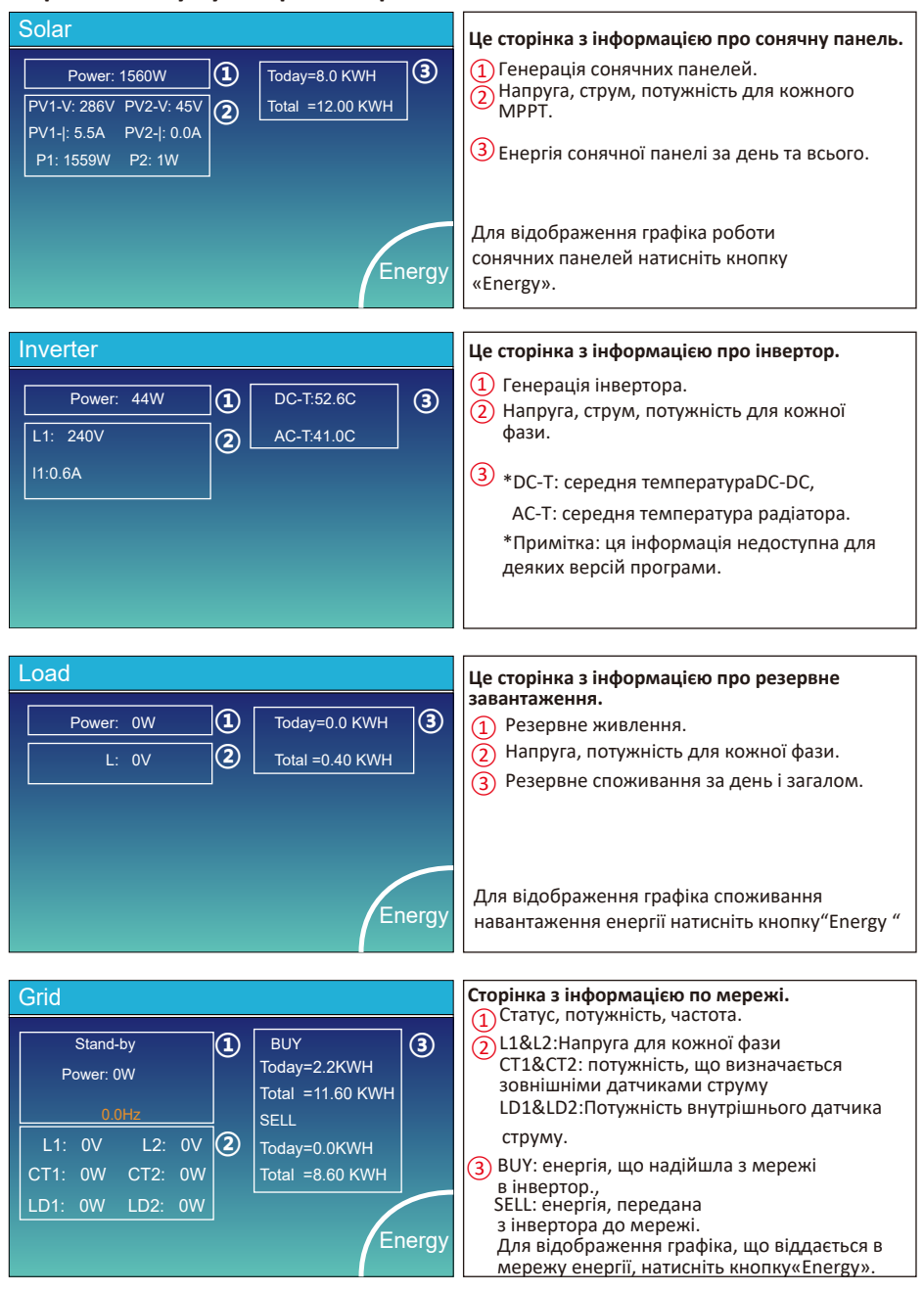

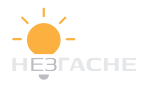

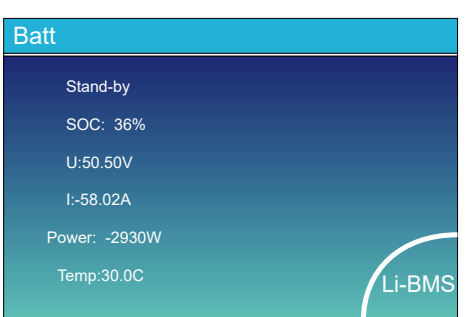

Це сторінка з детальною інформацією про батарею. На сторінці ступеня заряду, напрузі, силі струму, потужності, температурі.<br>Якщо ви використовуєте літієву батарею, ви можете перейти на сторінку параметрів BMS.

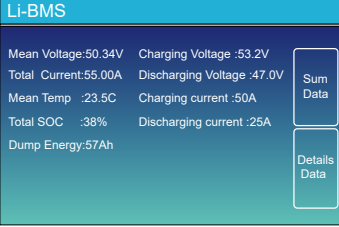

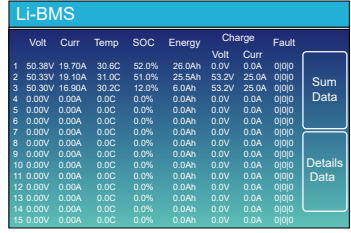

#### **енергії навантаженням та внутрішньою мережею. 5.3 Сторінки графіків вироблення сонячної енергії, споживання**

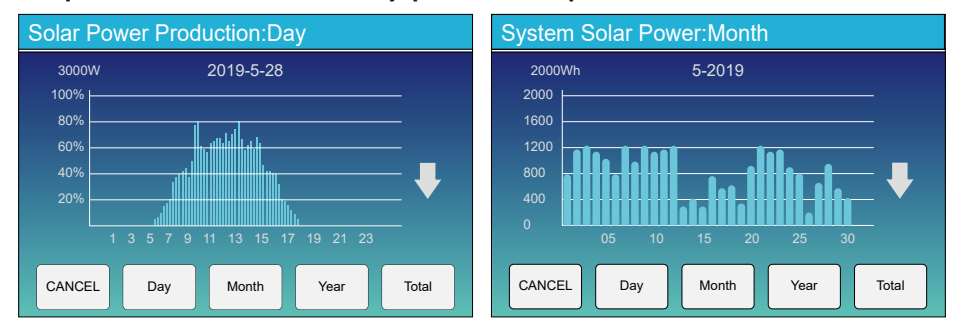

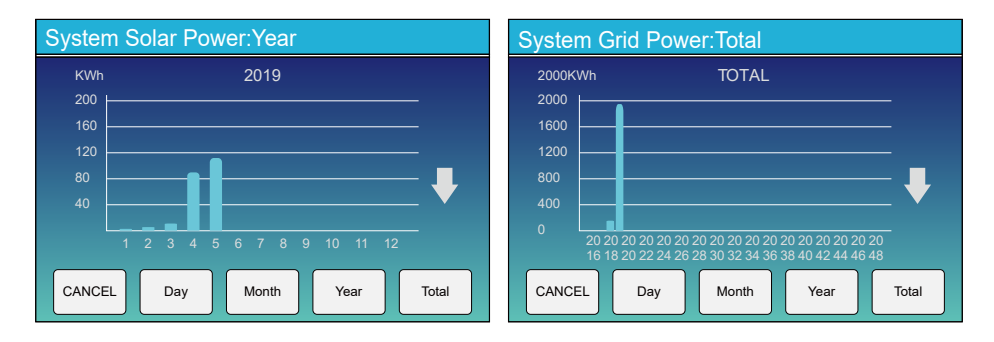

На ЖК дисплеї відображаються графіки вироблення сонячної енергії для різних періодів часу. За допомогою стрілок «ВВЕРХ» та «Вниз» перемикайтеся між графіками. Для більшої точності контролю вироблення електроенергії, будь ласка, перевірте систему моніторингу.

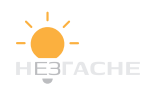

#### **5.4 Меню налаштування системи**

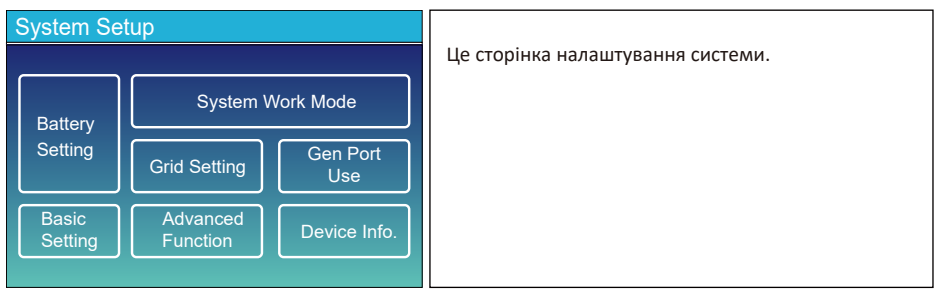

#### **5.5 Меню основних налаштувань**

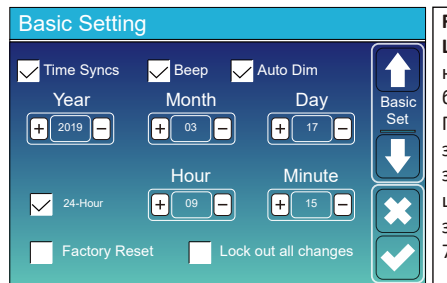

**Factory reset**: скидання всіх параметрів інвертора. **Lock out all changes:** Увімкніть це меню для налаштування параметрів, які потребують блокування та не можуть бути налаштовані. Перед виконанням успішного скидання до заводських налаштувань і блокування систем, щоб зберегти всі зміни, вам потрібно ввести пароль, щоб увімкнути налаштування. Пароль для заводських налаштувань– 9999, а для блокування– 7777.

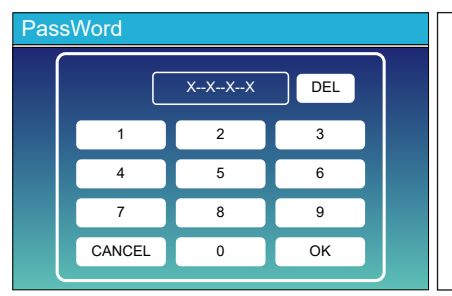

Пароль для відновлення заводських налаштувань: 9999

Пароль для блокування всіх змін: 7777

*Системна самоперевірка: після вибору цього пункту необхідно ввести пароль. Пароль за замовчуванням 1234.*

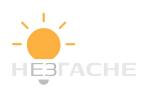

## **5.6 Меню налаштування батареї**

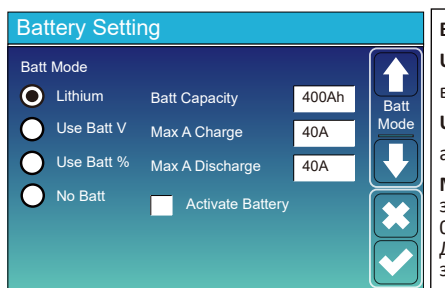

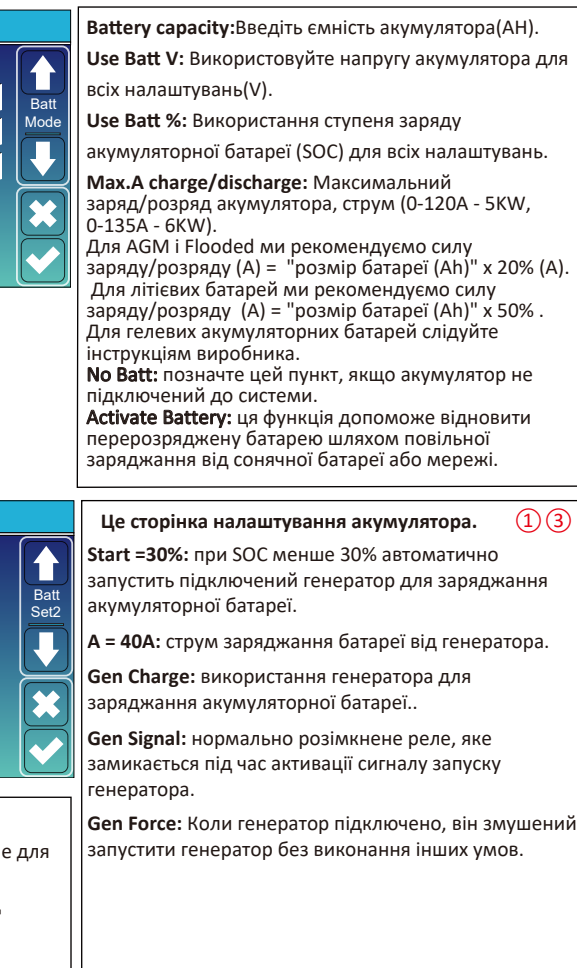

Gen Charge | Grid Charge Gen Signal | Grid Signal Gen Force Battery Setting Start A 30% 30%  $\begin{array}{|c|c|c|c|c|}\n\hline\n\text{40A} & \text{40A} & \text{50A} \\
\hline\n\end{array}$ **ʏ ʐ ʑ**

#### **②Поле налаштування заряду акумулятора від мережі.**

**Start =30%:**Не використовуеться, лише для налаштування.

**А = 40А:**струм заряджання батареї від lмережі.

**Grid Charge:**Це означає, що мережа lзаряджає батарею.

**Grid Signal: не використовується** 

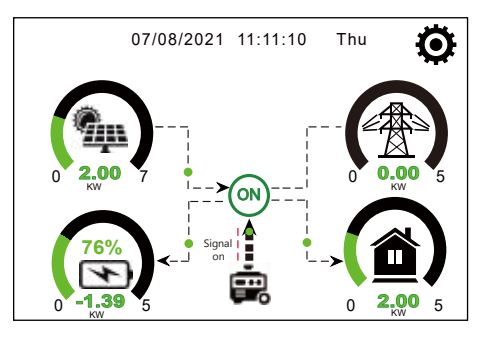

На цій сторінці повідомляється, що сонячні панелі та генератор живлять навантаження та батарею.

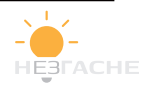

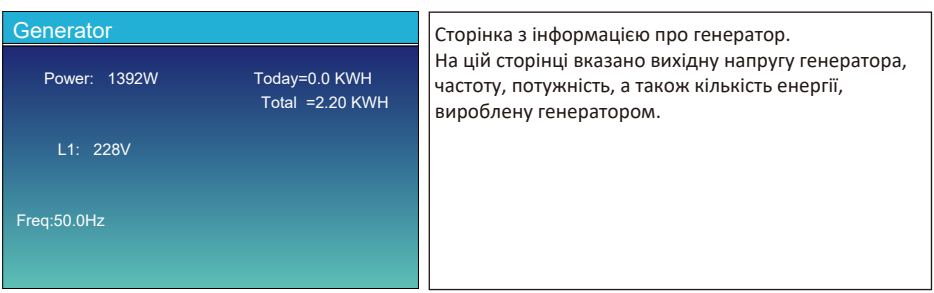

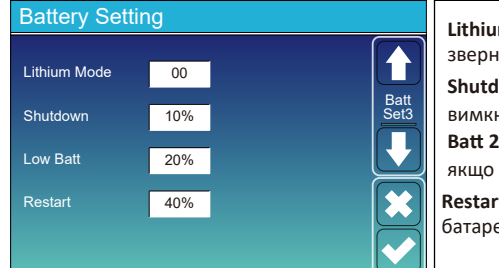

**Restart 40%:** Робота батареї відновиться, якщо батарея SOC буде вище цього значення. Lithium Mode: Протокол BMS. Будь ласка, зверніться до інструкції батареї. Shutdown 10%: Це означає. що інвертор вимкнеться, якщо SOC нижче цього значення. Low **Batt 20%:**Це означає, що інвертор подасть сигнал, якщо SOC нижче цього значення.

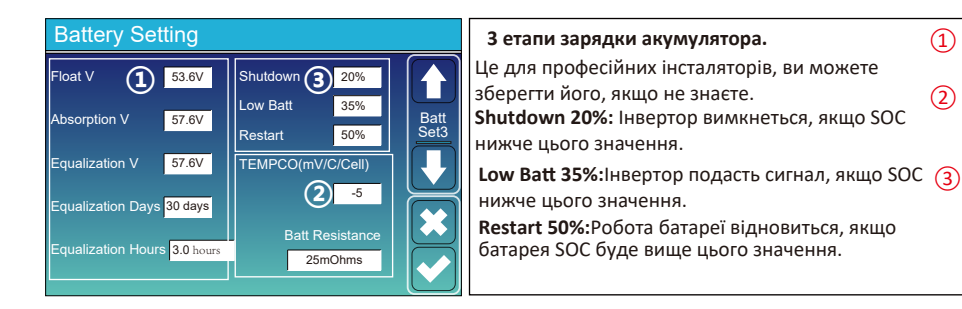

#### Рекомендовані параметри акумулятора

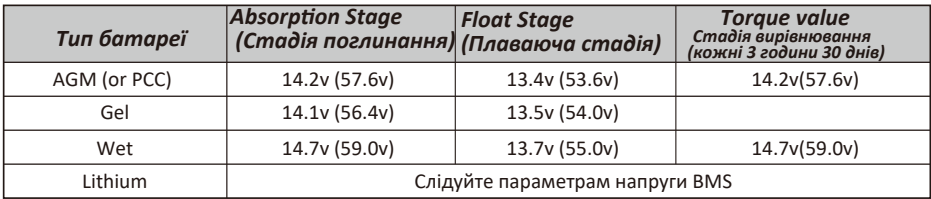

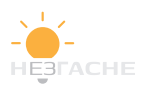

 $\Omega$ 

 $(2)$ 

#### $5.7$  Меню налаштування режиму роботи системи.

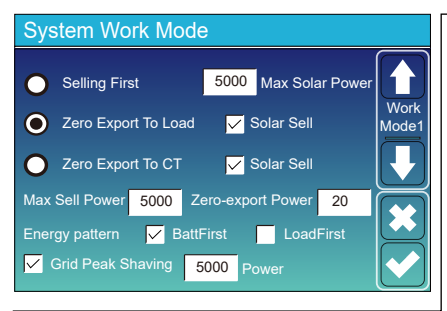

Work ModeSelling First: Цей режим дозволяє гібридному інвертору продавати будь-яку надлишкову електроенергію͕вироблену сонячними панелями сітка. Якщо режим використання активний, енергію батареї також можна продавати в мережу. Енергія PV використовуватиметься для живлення навантаження та заряджання батареї͕а потім надлишок енергії буде надходити в мережу. Пріоритет джерела живлення для навантаження виглядає наступним чином:

1. Сонячні панелі.

2. Мережа.

3. Від акумуляторних батарей(до досягнення заданого  $SOC$  або напруги).

**Zero Export To Load:** Гібридний інвертор буде забезпечувати живленням лише підключене резервне навантаження. Гібридний інвертор не буде ані забезпечувати електроенергією домашнє навантаження, ані продавати електроенергію в мережу. Вбудований СТ виявить потужність що повертається до мережі та зменшує потужність інвертора лише для забезпечення локального навантаження та зарядити батарею.

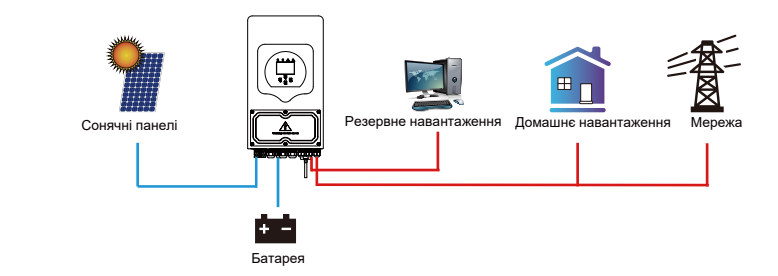

Zero Export To CT:Гібридний інвертор не лише забезпечуватиме живлення підключеного резервного навантаження, але й живитиме підключене домашнє навантаження. Якщо фотоелектричної енергії та потужності батареї недостатньо, для цього знадобиться енергія мережі як доповнення. Гібридний інвертор не продаватиме електроенергію в мережу. У цьому режимі необхідна СТ. Спосіб встановлення CT див. у розділі 3.6 Підключення CT. Зовнішній СТ виявить, що потужність повертається до мережі, і зменшить потужність інвертора лише для забезпечення локального навантаження, зарядки акумулятора та домашнього навантаження.

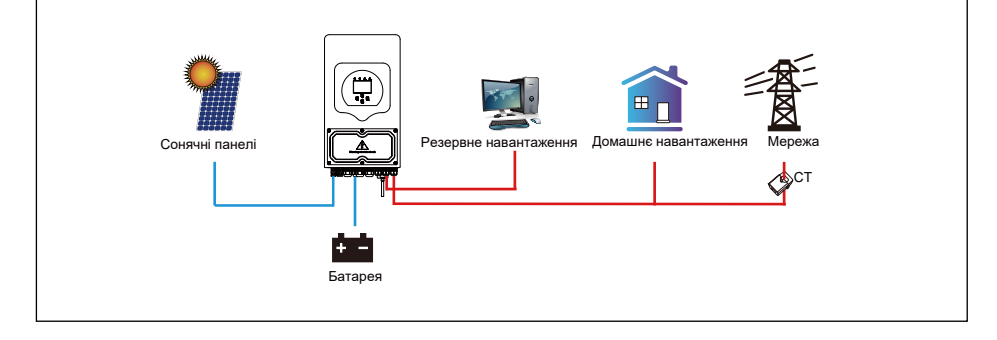

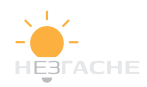

Solar Sell: коли цей елемент активний, надлишок енергії може бути подано назад у мережу. Пріоритет використання виробленої електроенергії наступний: навантаження, зарядка акумуляторів, віддача.

Мах. sell power: Максимальне значення потужності, що віддається у мережу.

**Zero-export Power:**для режимів Zero Export означає потужність віддачі до мережі. Рекомендується

встановити його на рівні 20-100Вт, щоб гібридний інвертор не віддавав потужність у мережу.

**Energy Pattern: PV пріоритет джерела живлення.** 

**Batt First:** Фотоелектрична енергія спочатку використовується для зарядки батареї, а потім-для живлення навантаження͘Якщо її буде не достатньо͕мережа також одночасно забезпечує зарядку і навантаження

**Load First:** Фотоелектрична енергія спочатку використовується для живлення навантаження, а потім для заряджання акумулятора. Якщо фотоелектричної енергії недостатньо, мережа доповнює батарею та навантаження одночасно.

**Max Solar Power: д**озволена максимальна вхідна потужність постійного струму.

Grid Peak-shaving: коли функція активна, споживана потужність мережі буде обмежена в межах встановленого значення. Якщо потужність навантаження перевищує допустиме значення, як додаток використовуватиметься енергія сонячних панелейта акумуляторів. Якщо невдається .<br>задовольнити вимоги до навантаження,потужність мережі збільшиться..

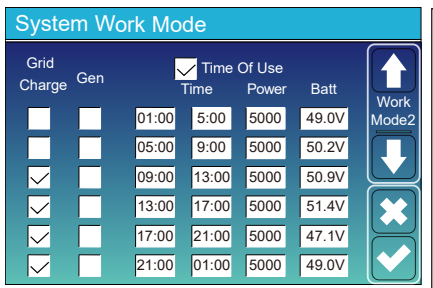

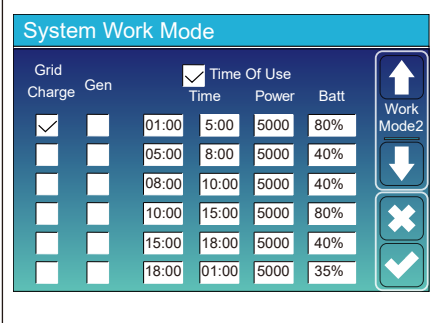

Time of use: використовується для програмування, коли використовувати мережу або генератор для заряджання батареї͕а коли розряджати батарею для живлення навантаження. Тільки після вибору пункту набудуть чинності наступні пункти (Мережа, генератор, час, потужність тощо).

Зверніть **увагу**: У режимі Selling first і Time Of Use енергія акумуляторних батарей може бутиподана в мережу.

Grid charge: використовує мережу для заряджання акумуляторів у певний період часу.

**Gen charge:** Використовує дизельний генератор длязаряджання акумулятора в певний період часу. **Time:** real time, range of 01:00-24:00.

**Power:** Макс. дозволена потужність розряду батареї. **BattIV** or SOC %): SOC батареї або напруга в момент, коли відбувається дія.

#### **Наприклад͗**

У період 01:00-05:00, якщо SOC батареї нижче 80%, мережа використовуватиметься для заряджання батареї, доки SOC батареї не досягне 80%.

У період з 05:00 до 08:00 та з 08:00 до 10:00, якщо SOC батареї вище 40%, гібридний інвертор буде розряджати батарею доти, доки SOC не досягне  $40\%$ .

Протягом 10:00-15 :00, якщо батареї SOC вище 80%, гібридний інвертор буде розряджати батарею до тих пірі поки SOC не досяг не 80%.

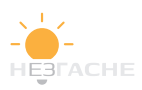

#### **ϱ͘ϴМеню налаштування мережі**

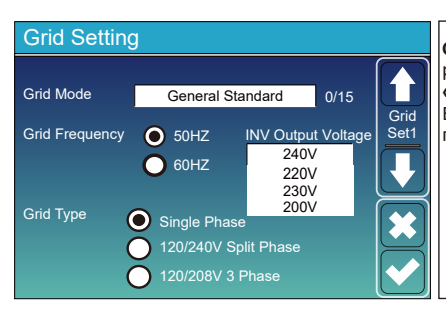

GridMode: Вибір режиму роботи мережі у вашому регіоні. Якщо ви не впевнені, будь ласка, виберіть **«Загальний стандарт»͘**

Будь ласка, дотримуйтесь місцевого коду мережі, а потім виберіть відповідний стандарт мережі.

、

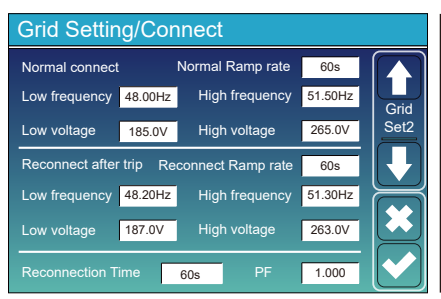

**Normal connect:** Лозволений діапазон напруги/ частоти мережі, коли інвертор вперше під'єднується до мережі.

**Normal Ramp rate: Не початкова потужність.** Reconnect after trip: Дозволений діапазон напруги / частоти мережі для інвертора підключає мережу після відключення інвертора від мережі.

**Reconnect Ramp rate:**Значення для повторного підключення.

**Reconnection time**: Період очікування коли інвертора знову підключає мережу.

**PF**: Коефіцієнт потужності, який використовується для регулювання реактивної потужності інвертора.

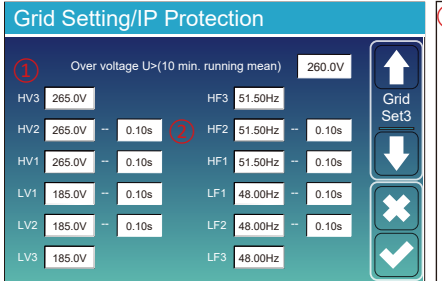

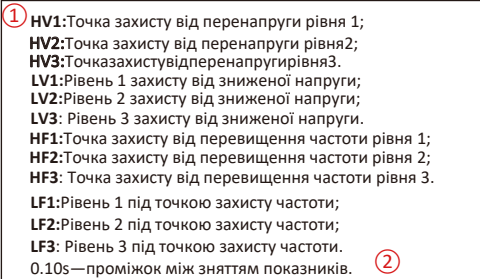

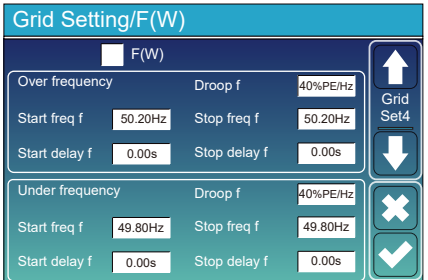

**FW**͗інвертор цієї серії здатний регулювати вихідну потужність інвертора відповідно до частоти мережі. **Droop f**: відсоток номінальної потужності на Гц. Наприклад, «Початкова частота f>50,2 Гц, кінцева частота f <50,2, падіння f=40%PE/Гц», коли частота мережі досягає 50.2 Гц. інвертор зменшить свою активну потужність при падінні f 40%. І тоді, коли частота мережевої системи менше 50.2 Гц. інвертор припинить зменшувати вихідну потужність. *Для детальних значень налаштувань дотримуйтеся місцевого коду мережі.*

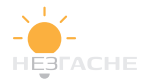

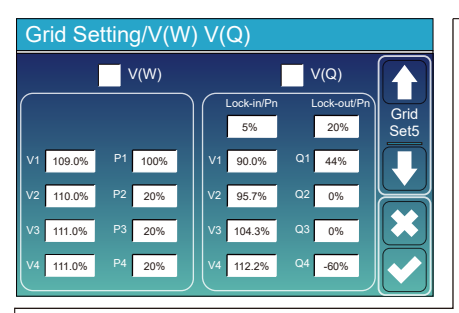

**V(W)**: регулювання активної потужності інвертора відповідно до встановленої напруги мережі.

**V(O)**: регулювання реактивної потужності інвертора відповідно до встановленої напруги мережі. Ця функція використовується для<br>регулювання вихідної потужності інвертора (активної потужності та реактивної потужності) при зміні напруги мережі.

**Lock-in/Pn 5%**: Коли активна потужність інвертора менша ніж 5% номінальної потужності, режим VQ не працюватиме.

**Lock-out/Pn 20%: Якщо активна потужність** інвертора зростає з 5% до 20% номінальної потужності, режим VQ знову вступає в силу.

Наприклад: V2=110%, Р2=20%. Коли напруга мережі досягає 110% від номінальної напруги мережі, вихідна потужність інвертора зменшить свою активну вихідну потужність до 20% номінальної потужності.

Наприклад; V1=90%, Q1=44%, Коли напруга мережі досягає 90% від номінальної напруги мережі, вихідна потужність інвертора становитиме 44% реактивної вихідної потужності. Для отримання детальних значень налаштування дотримуйтесь місцевого коду мережі.

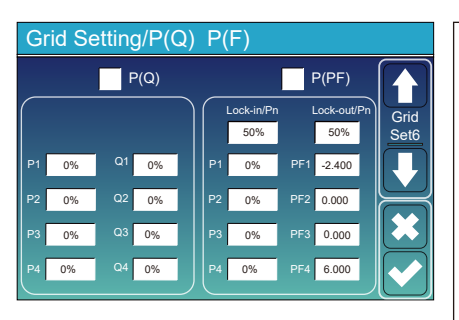

Р**(Q):** регулювання реактивної потужності інвертора<br>відповідно до встановленої активної потужності. Р(Р**F):** налаштування коефіцієнта потужності інвертора відповідно до встановленої активної<br>потужності. Щоб отримати докладні значення<br>налаштування, дотримуйтесь місцевого коду<br>мережі.

Lock-in/Pn 50%: Коли вихідна активна потужність інвертора менше ніж 50% номінальної потужності, він не входить до P(PF)

**Lock-out/Pn 50%:** Коли вихідна активна потужність інвертора перевищує 50% номінальної потужності,<br>він перейде в режим P(PF).

ли перепде в релини түтту.<br>Примітка: лише коли напруга мережі дорівнює або перевищує номінальну напругу мережі в 1.05 раза. Р перевищуе поминальну папр<br>( Режим PF) вступить в силу.

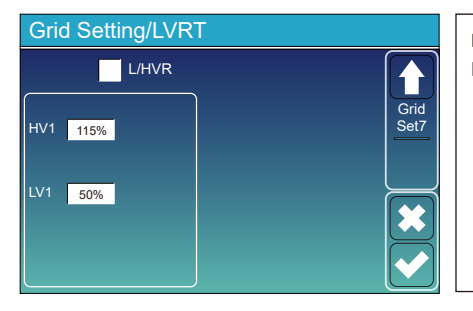

**Reserved:** Ця функція зарезервована. Не рекомендується.

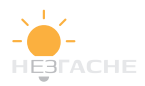

#### **5.9 Метод CEI-021 Standard Self-Check**

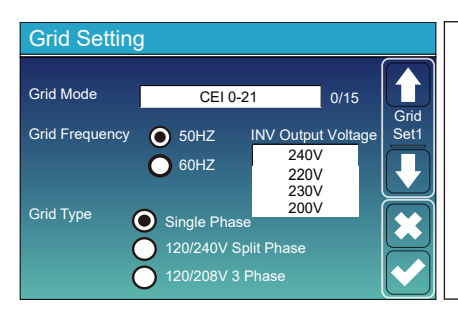

По-перше, позначте «СЕІ-021» і «Однофазний/50 Гц» у меню налаштування мережі.

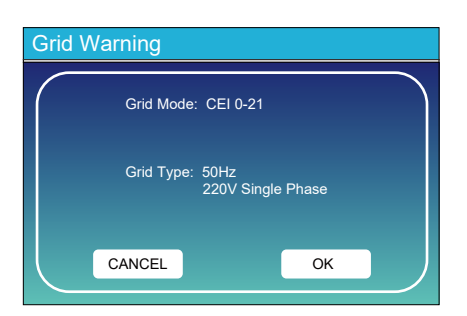

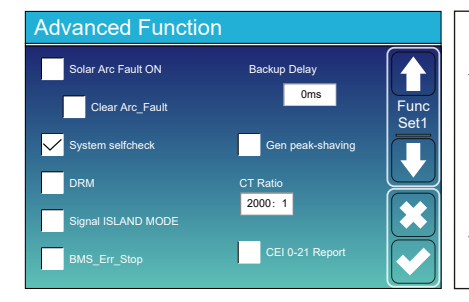

По-друге, натисніть «Самоперевірка системи», тоді вас попросять ввести пароль͕а пароль за замовчуванням — 1234.

Примітка: не ставте позначку «Звіт СЕІ-021».

Ця програма «Самоперевірка системи» дійсна лише після вибору типу мережі «СЕІ-021».

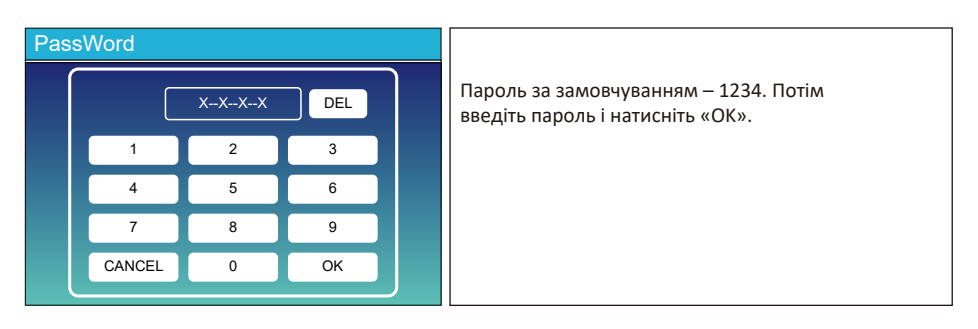

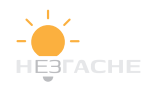

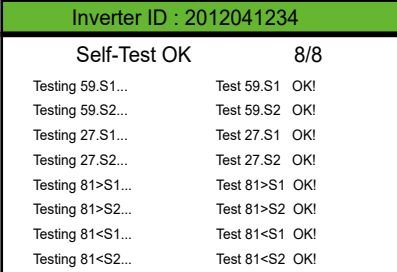

Під час процесу самоперевірки всі індикатори будуть увімкнені͕а сигнал триватиме.

Коли всі тестові елементи показують ОК, це означає͕що самотестування завершено успішно.

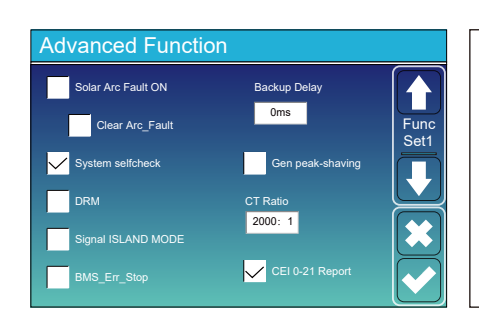

потім натисніть кнопку «esc», щоб вийти з цієї сторінки. Поставте прапорець «системна самоперевірка» в меню додаткових функцій і виберіть "СЕІ-021 Report".

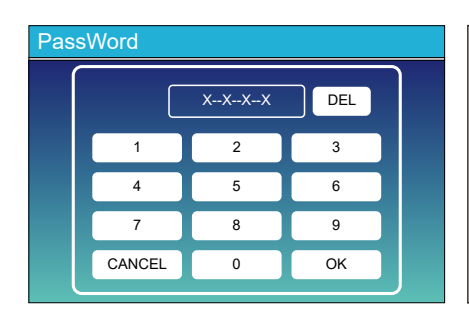

Самоперевірка системи: після вибору цього елемента потрібно ввести пароль. Пароль за замовчуванням - 1234. Після введення пароля та натискання «ОК»

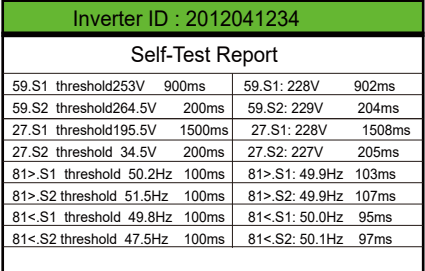

На цій сторінці буде показано результати тесту "СЕІ-021 self-check".

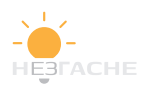

#### **ϱ͘ϭϬ Меню налаштування використання португ енератора**

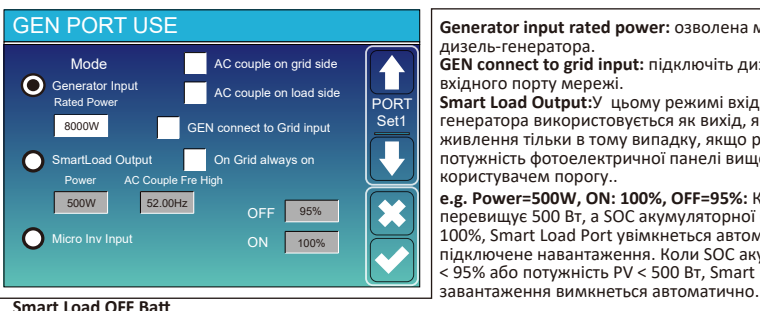

Generator input rated power: озволена макс. потужність від дизель-генератора.

**GEN connect to grid input: підключіть дизель-генератор до** вхідного порту мережі.

Smart Load Output: У цьому режимі вхідне з'єднання генератора використовується як вихід, який отримує живлення тільки в тому випадку͕якщо рівень заряду батареїі потужність фотоелектричної панелі вище за даного користувачем порогу..

**e.g. Power=500W, ON: 100%, OFF=95%: Коли потужність PV** перевищує 500 Вт, а SOC акумуляторної батареї досягає 100%, Smart Load Port увімкнеться автоматично та живить підключене навантаження. Коли SOC акумуляторної батареї < 95% або потужність PV < 500 Вт. Smart Load Port Порт

• SOC батареї, при якому розумне навантаження вимкнеться.

**Smart Load ON Batt**<br>• SOC акумулятора, при якому вмикається Smart навантаження. Крім того, вхідна потужність PV повинна одночасно перевищувати встановлене значення (Power), після чого вмикається інтелектуальне навантаження. On Grid always on: Якщо натиснути «on Grid always on», інтелектуальне навантаження ввімкнеться, коли сітка присутня.

**Micro Inv Input:** Шоб використовувати вхідний порт генератора як мікроінвертор на вході мережевого інвертора (з підключенням змінного струму), ця функція також працюватиме з мережевими інверторами.

\* Micro Inv Input OFF: коли SOC батареї перевищує встановлене значення, мікроінвертор або мережевий інвертор вимкнеться.

\* Micro Inv Input ON: коли SOC батареї нижчий за встановлене значення, мікроінвертор або мережевий інвертор почне працювати.

АС Couble Fre High: При виборі Microlnvinput, коли SOC батареї буде поступово досягати заданого значення, вихідна потужність мікроінвертора буде лінійно зменшуватися. Коли рівень заряду акумулятора стане рівним заданому значенню, системна частота стане рівним із заданим значенням, і мікроінвертор перестане працювати.

\* Note: Bxiд Micro Inv OFF і On дійсний лише для певної версії fw.<br>\* AC couple on load side: підключення виходу мережевого інвертора до порту

тавантаження гібридного інвертора. У цій ситуації гібридний інвертор не зможе<br>правильно показувати потужність навантаження.

 $*$  AC couple on grid side: ця функція зарезервована.

\* Note: Деякі версії мікропрограми не мають цієї функції

#### **5.11 Меню додаткових опцій.**

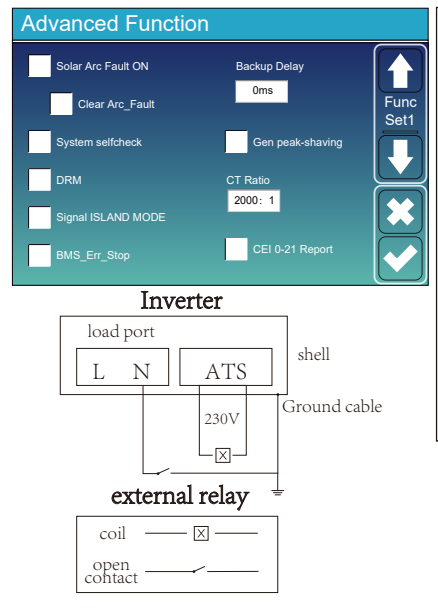

Solar Arc Fault ON: Налаштування лише для США. System self check: Недоступна функція. GenPeak-shaving:Коли потужність генератора перевищує його номінальне значення, інвертор надає резервну частину, щоб гарантувати, що генератор не буде перевантажений. **DRM:** Для стандарту AS4777. Backup Delay: Запасна функція. **BMS Err Stop:**Якщо BMS не вдалося встановити зв'язок з інвертором, інвертор перестане працювати і повідомить про несправність. Signal ISLANDMODE: Колиінвертор підключає мережу, порт ATS буде виводити 230 В змінного струму, і він використовується для відключення заземлення (лінія порту N навантаження) через підключення зовнішнього реле. Коли інвертор відключається від мережі, напруга порту ATS будерівно 0, і зв'язок заземлення з нейтраллю залишиться. Більш детальнуінформацію див. на лівому зображенні.

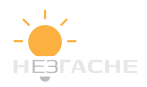

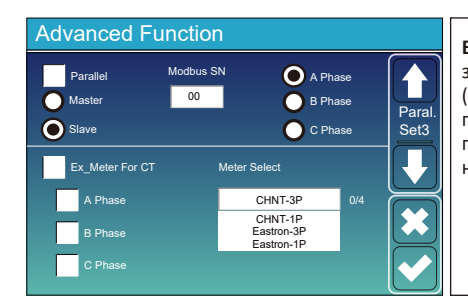

**Ex Meter For CT:**Використовується у трифазній системі з трифазним лічильником енергії CHNT (DTSU666). Виберіть відповідну фазу, до якої підключено гібридний інвертор, наприклад, якщо вихід гібридного інвертора підключається до фази А͕ натисніть A Phase.

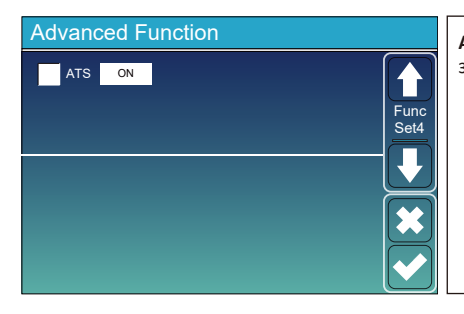

**ATS:** напруга порту ATS. краще в положенні" зняти прапорець".

#### **ϱ͘ϭϮМеню інформації про пристрій**

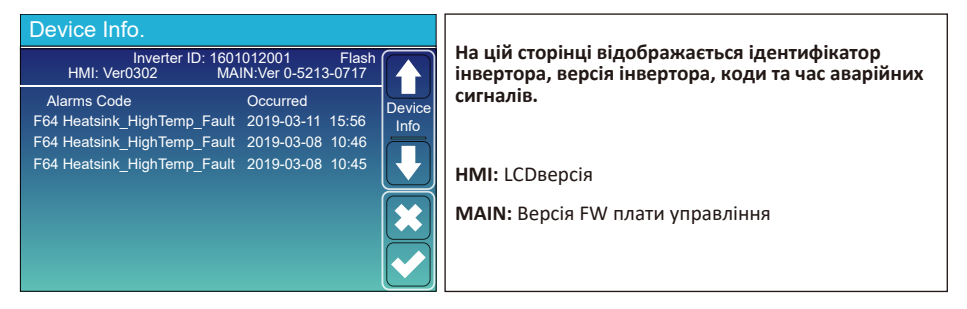

# **ϲ͘ Режими роботи сонячної електростанції Режим /͗ Основний**

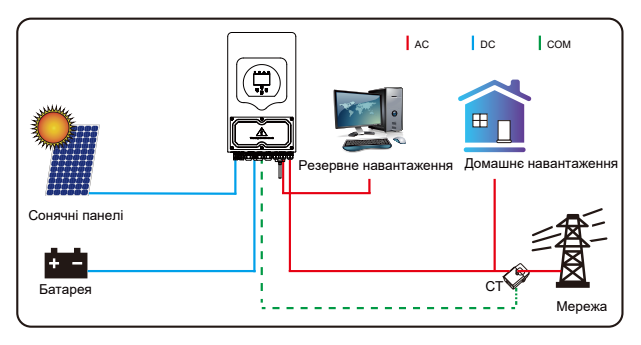

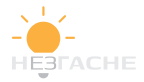

# **Режим II: 3 генератором**

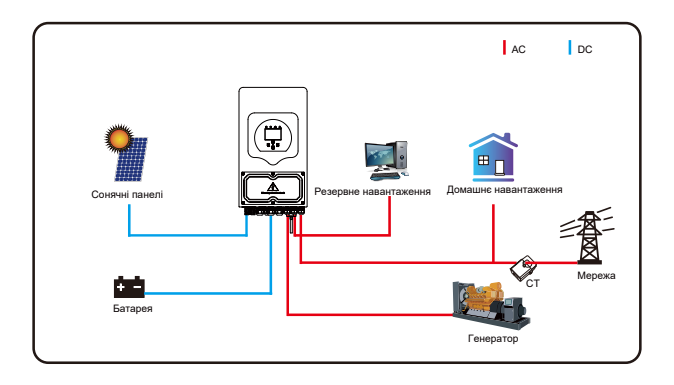

 $P$ ежим *III* : Розумне навантаження.

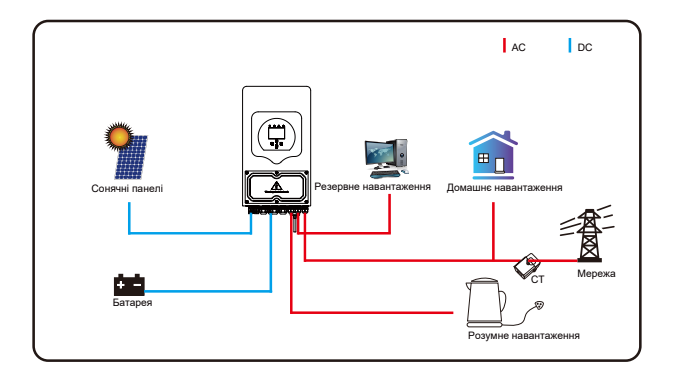

**Режим IV: 2 Інвертора.** 

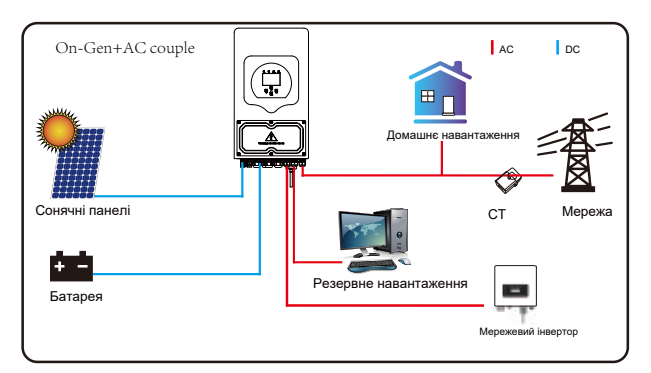

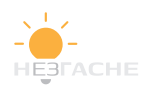

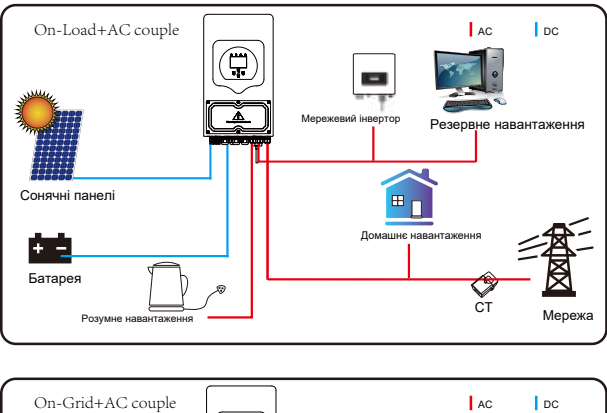

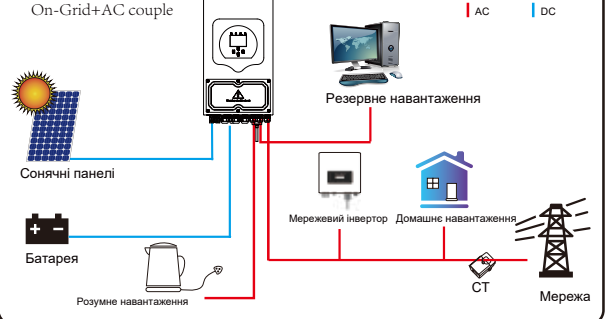

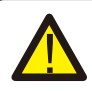

Першим пріоритетним джерелом енергії системи завжди є сонячні панелі, другим і третім джерелами будуть акумуляторна батарея та мережа залежно від налаштувань. Останнім резервним джерелом живлення буде генератор, якщо він підключений

# **ϳ͘ Інформація про несправності**

Інвертор відповідає вимогам безпеки та електромагнітної сумісності. Перед відправкою з заводу інвертор проходить суворі випробування, що гарантують його надійну роботу.

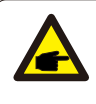

Якщо на інверторі з'являється якесь ізповідомлень про помилки, перераховані в Таблиці 7-1, і несправність не усунена після перезапуску, зверніться до місцевого дилера або всервісний центр. Вам необхідно підготувати наступну інформацію:

- 1. Серійний номер інвертора:
- 2. Дистриб'ютор або сервісний центр інвертора;
- З. Дата введення інвертора в експлуатацію;
- ϰ͘Опис проблеми(включаючи код несправності та стан індикатора,щовідображається на РК-дисплеї).
- 5. Ваша контактна інформація.

Щоб дати вам більш чітке уявлення про несправності інвертора͕ми перерахуємо можливі коди несправностей та їх опис.

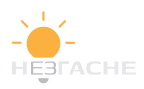

# **Таблиця 7-1. Інформація про несправності**

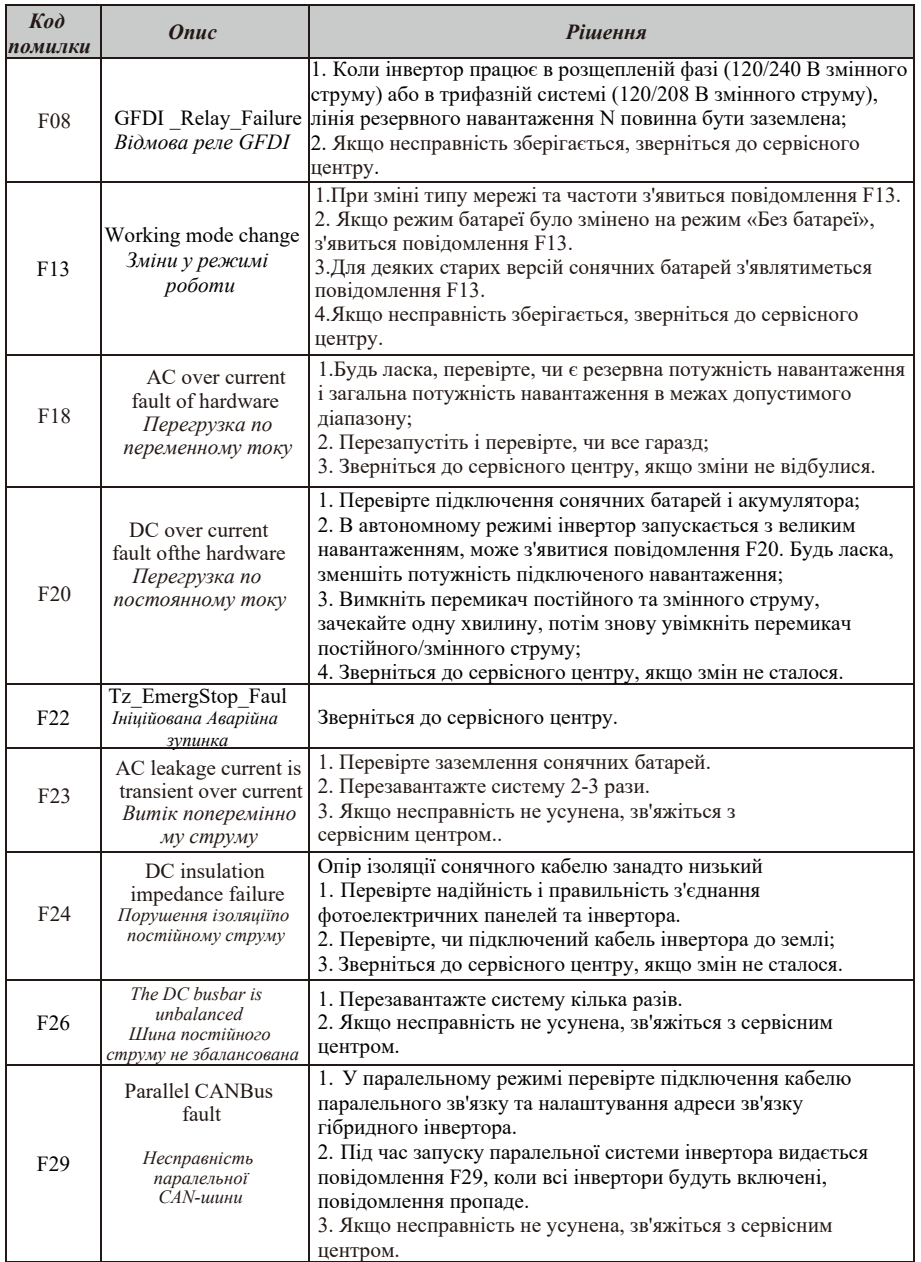

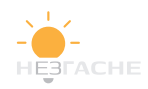

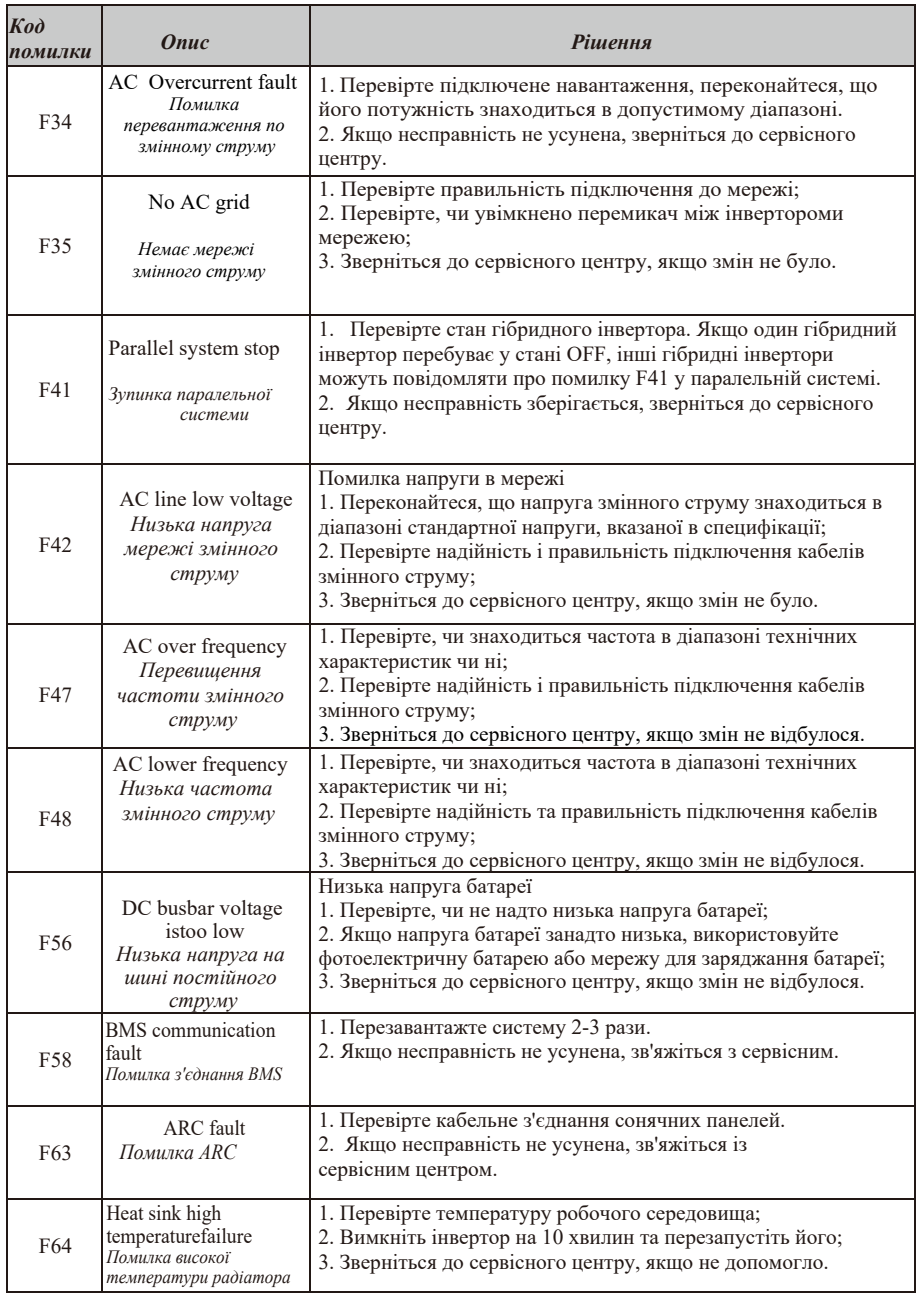

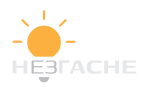

Заводська гарантія не поширюється на пошкодження з таких причин:

· Пошкодження обладнання при транспортуванні;

· Пошкодження, спричинені неправильною установкою або введенням в експлуатацію;

· Пошкодження, викликані недотриманням вимог інструкцій з експлуатації,

встановлення або технічного обслуговування;

· Ушкодження, викликане спробами модифікувати, змінити або відремонтувати продукцію;

· Пошкодження, спричинені неправильним використанням або експлуатацією;

· Пошкодження, спричинені недостатньою вентиляцією обладнання;

· Збитки, викликані недотриманням чинних стандартів або правил безпеки;

· Пошкодження, викликані стихійними лихами або форс-мажорними обставинами (наприклад, повені, блискавки, перенапруги, урагани, пожежі і т. д.) Крім того, нормальний знос не вплине на роботу виробу. Будь-які зовнішні царапини, плями або природний механічний знос не є дефектами виробу.

# **8. Межі відповідальності.**

На додаток до описаної вище гарантії на продукт, державні та місцеві закони та постанови передбачають фінансову компенсацію за підключення продукту до джерела живлення (включаючи порушення умов і гарантій).

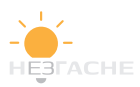

# **ϵ͘ Технічний опис**

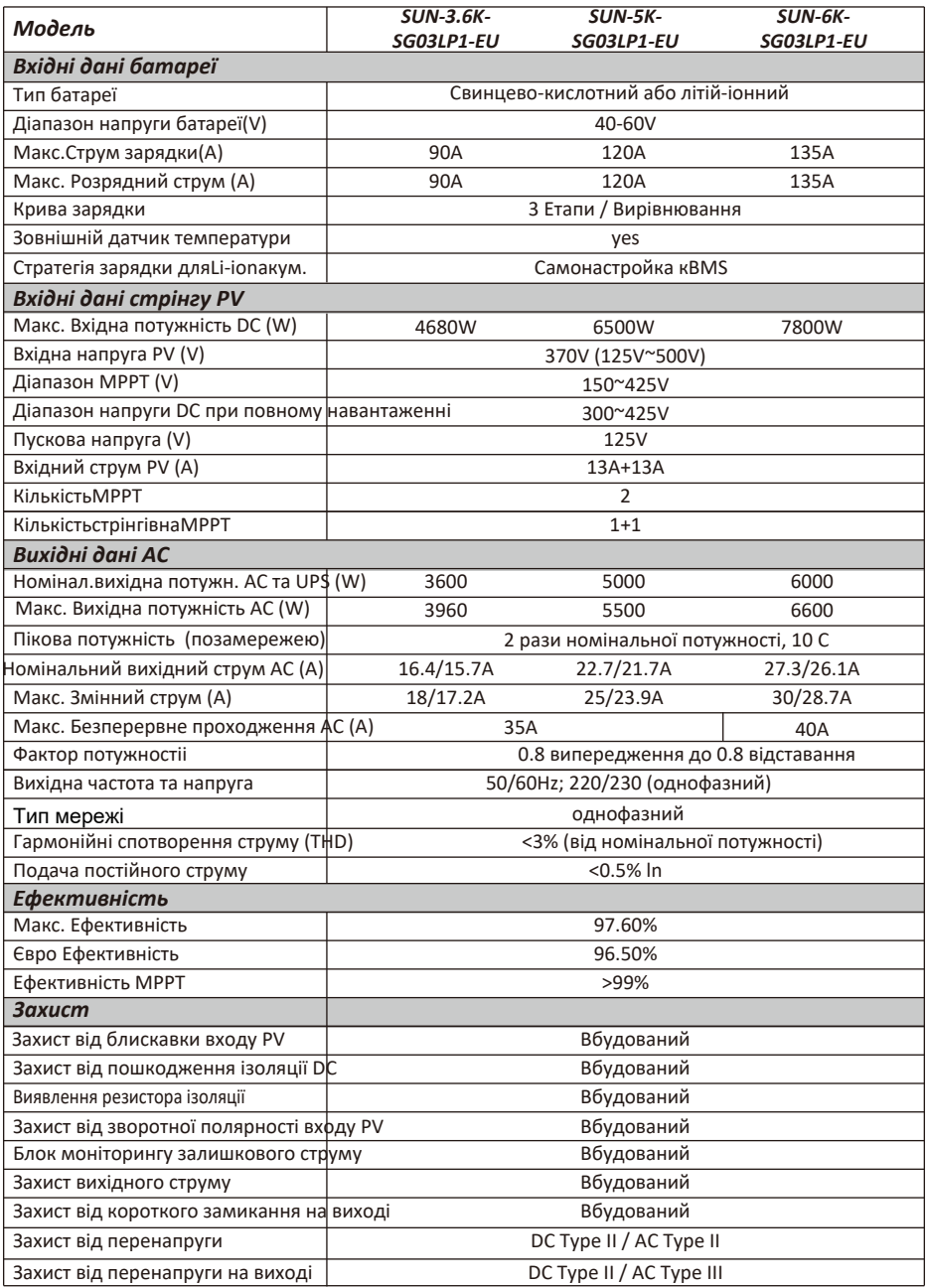

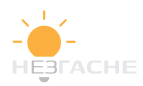

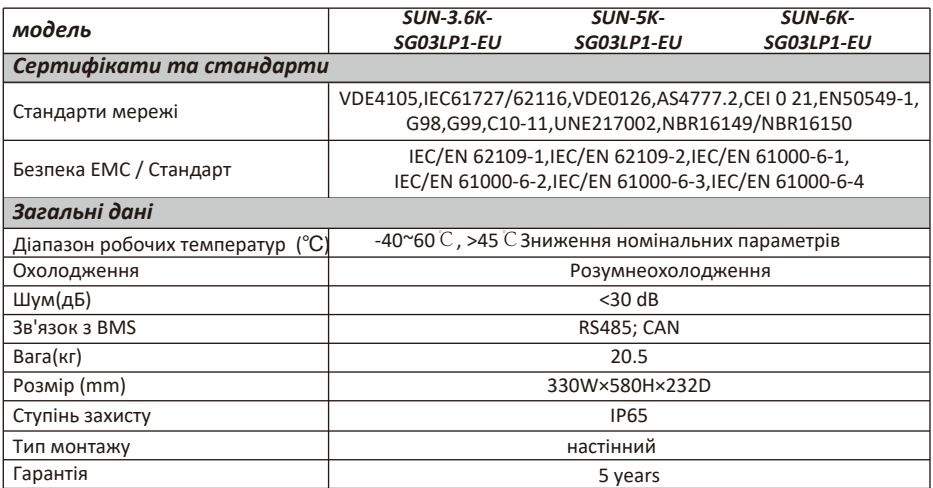

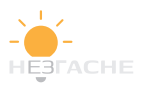

# **10. Додаток I**

Розшифровка виводів порту RJ45 для BMS

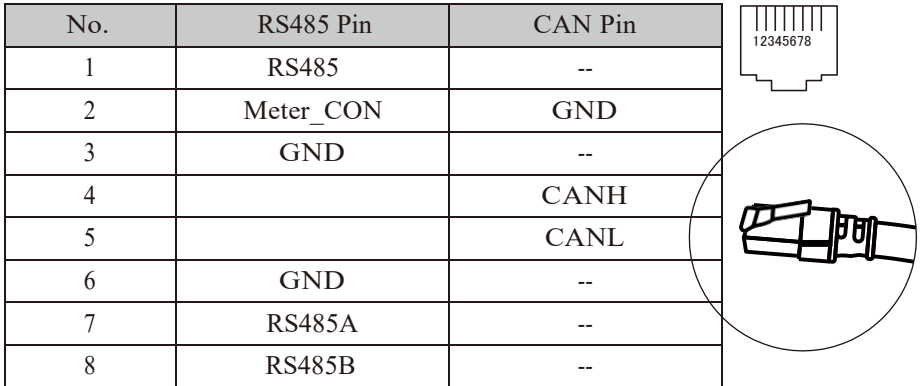

#### **RS485 Порт**

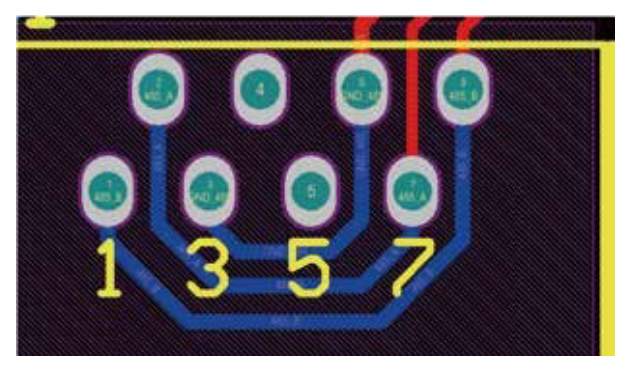

## **CAN Порт**

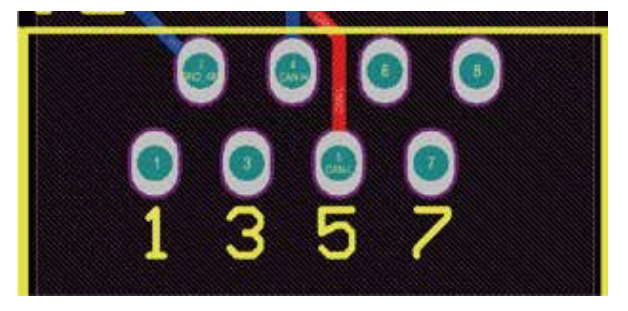

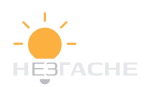

Визначення контакту порту RJ45 для RS485. Цей порт використовується для зв'язку з лічильником електроенергії

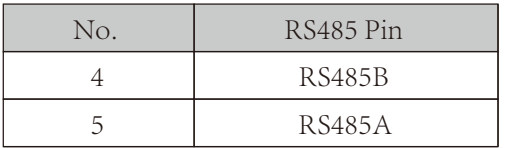

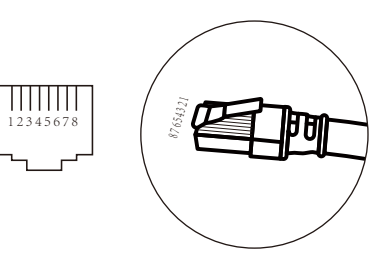

#### RS485 Порт

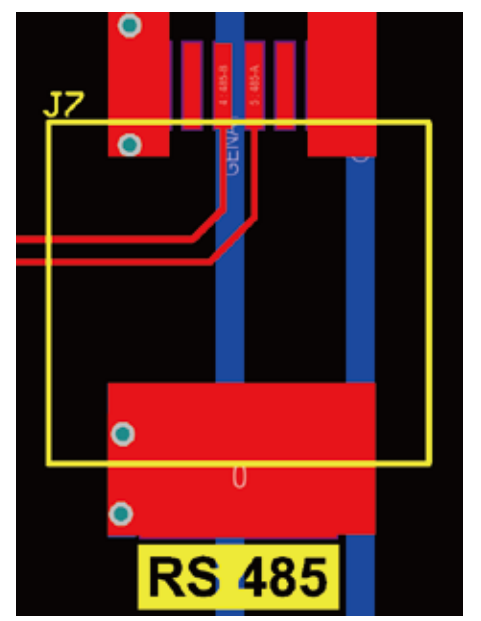

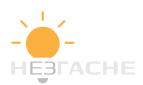

RS232

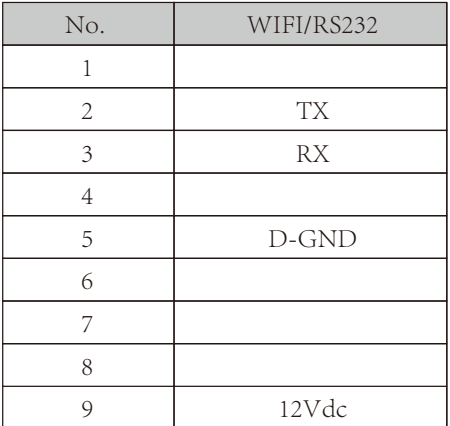

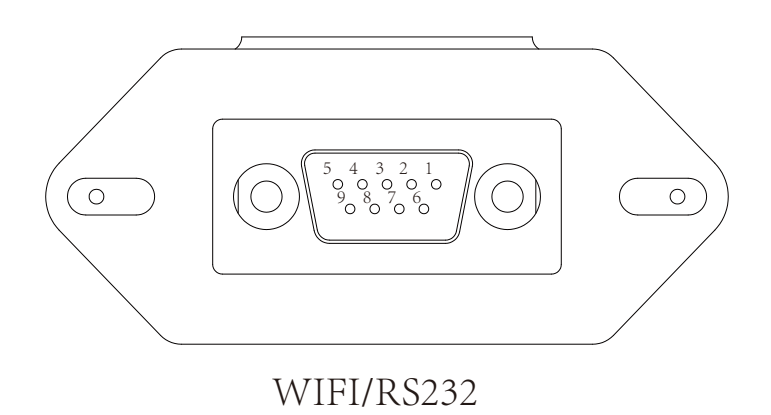

Цей портRS232 використовується для підключення

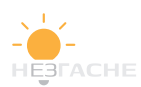

# 11. Додаток<sup>/</sup>

- 1. Розмір трансформатора струму з роз'ємним сердечником (ТТ): (мм)
- 2. Довжина вторинного вихідного кабелю становить 4 м.

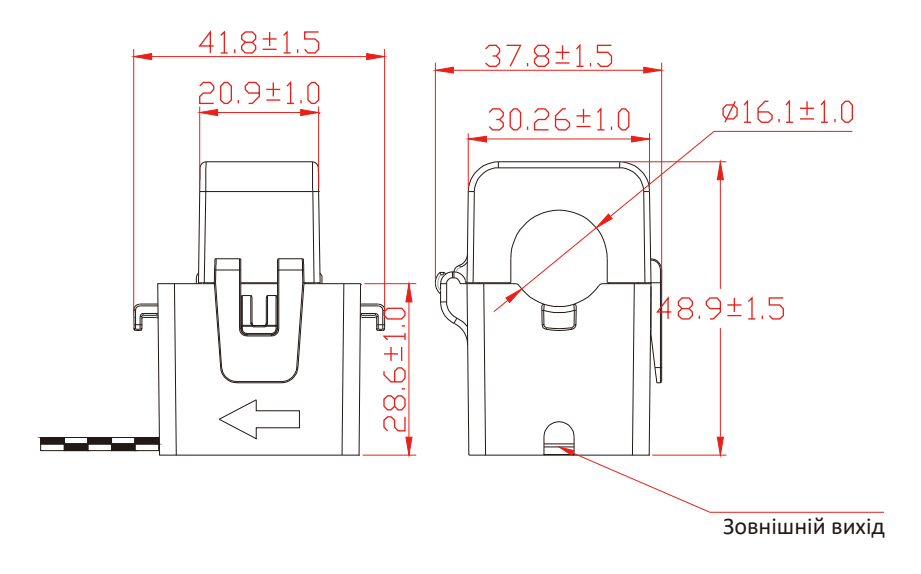

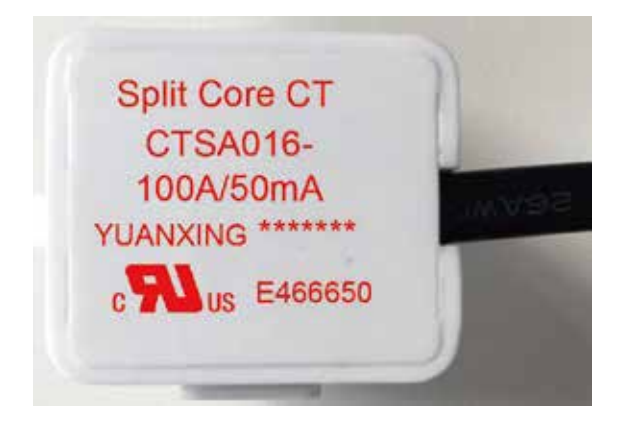

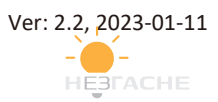

# NINGBO DEYE INVERTER TECHNOLOGY CO., LTD.

Add: No.26-30, South Yongjiang Road, Beilun, 315806, Ningbo, China Fax: +86 (0) 574 8622 8852 Tel: +86 (0) 574 8622 8957 E-mail: service@deye.com.cn Web: www.deyeinverter.com

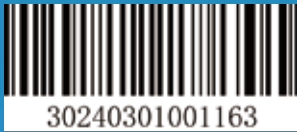

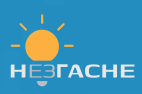